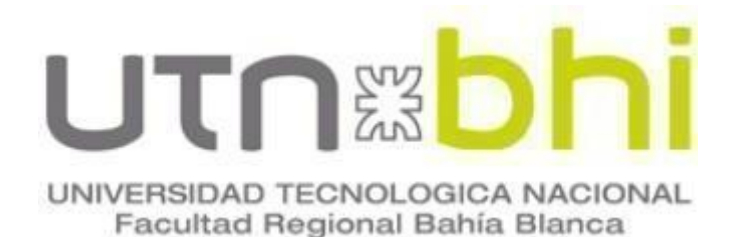

para

# **Ingeniería Electrónica Proyecto Final**

# Migración Sistema Nativa a Sistema HMI Experion PKS

Autor Cortina, Mariano Daniel

Director o Tutor Mg. Guillermo Friedrich

Codirector Ing. Adrián Laiuppa

Bahía Blanca | 6 de marzo de 2024

## **Índice**

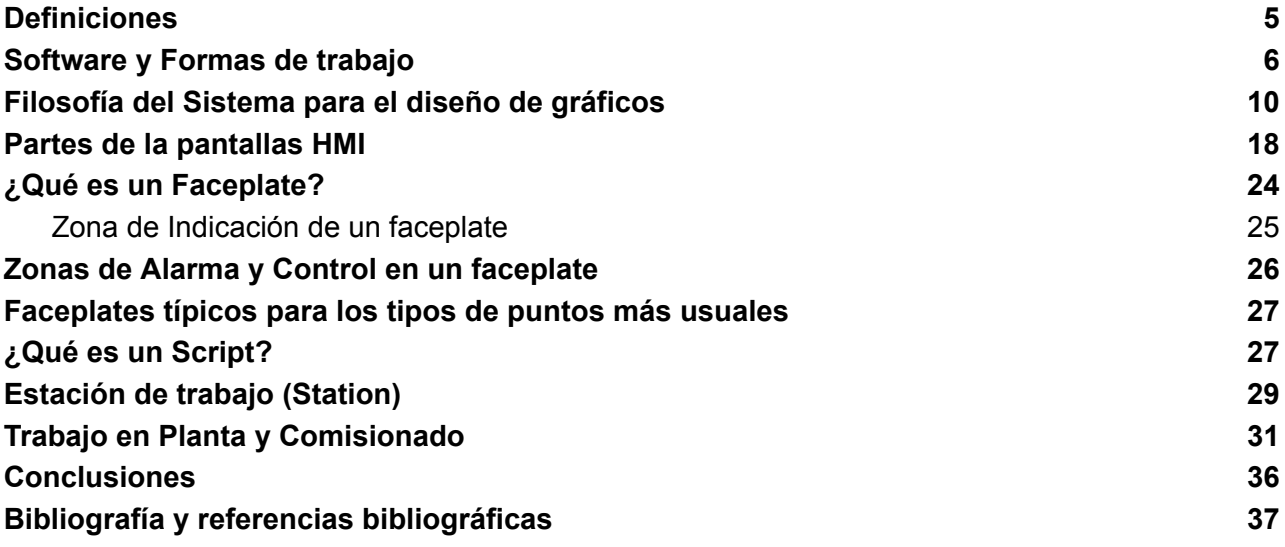

#### **Resumen**

El objetivo del presente proyecto fue realizar la migración de gráficos de control de proceso ampliando la cantidad de gráficos y actualizar el sistema Nativa a HMI ( interfaz máquina Humano) Experion PKS, ya que Honeywell dejará de darle soporte a Repsol. La actividad fue realizada para RTS Automation & Controls, que es una subcontrata de Honeywell y está a su vez es contratada por Repsol. En este caso el proyecto se realizó en Repsol Petroleo Puertollano (RPP). La responsabilidad que tuve en este proyecto fue llevar a cabo la realización de las pantallas y el comisionado, y entre las partes llevar el registro de las acciones implementadas. Esto fue realizado en dos periodos, el primero fue desde el 14 de diciembre del 2022 hasta el 25 de febrero de 2023 y el segundo desde el 1 de julio hasta el 30 de septiembre de 2023. Las jornadas de trabajo fueron de 8 horas diarias de lunes a viernes.

En principio el proceso de migración implica la realización de nuevos gráficos de control en un entorno de desarrollo específico y edición, y por último el comisionado sobre el servidor Experion PKS. La migración de estos gráficos de control se realiza en paralelo y con la planta en operación, es decir, ambos sistemas coexisten simultáneamente para poder comisionar las pantallas, pero solo uno está operativo hasta la finalización del proyecto. Cuando se concluye el proyecto, se discontinúan las pantallas que estaban en el sistema Nativa y se comienza a utilizar exclusivamente las nuevas pantallas. La migración es esencial para garantizar la continuidad de las operaciones y mantener la seguridad y la eficiencia en las operaciones cotidianas.

Otra razón de la migración es que además de realizarse para actualizar las pantallas físicas y el software del sistema, éstas soportan la interacción con controladores modernos, por si se quisiera en un futuro realizar una migración del sistema de control, ya sea por parte de Repsol o de Honeywell. Ya que estos gráficos soportan la interacción con otros controladores actuales, debido a que las pantallas HMI interactúan con el servidor como los controladores.

#### **Palabras clave**

HMI, Faceplate, Script, Shape, Sistema de control industrial.

#### **Introducción**

En esta introducción se dará una explicación informativa sobre cómo se conforma el sistema de control y sus partes. Por un lado está el controlador y sus entradas y salidas, que en este caso será un controlador HPM (High Performance Manager). Seguido a esto se encuentra al NIM (Network Interface Module), que posee un listado de las entradas y salidas que han sido creadas en el sistema y con este módulo es posible observar y editar desde el servidor A o B.

En paralelo a estos servidores están las estaciones de trabajo que son similares a ordenadores que se conectan a la red, y a través de ellos es posible obtener los datos de campo o del proceso.

En la siguiente figura se puede observar la red ampliada. En verde se pueden observar las estaciones de trabajo que están conectadas a la LCN (Local control Network), en Rojo (UCN) se puede observar los controladores del sistema de control y el bloque particular llamado NIM que es quien interactúa entre los servidores y los controladores, y por ùltimo, en Azul se pueden observar los módulos que interactúan con el sistema, que sirven para realizar cálculos con las señales provenientes de campo, pero no tienen interacción directa con las entradas y salidas.

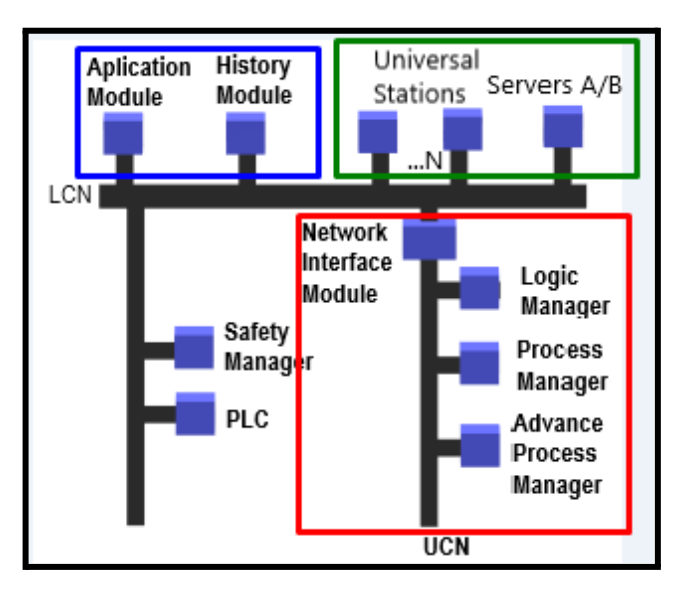

**Figura 1: Topología de la red Honeywell**

**NIM** es donde se encuentra la entidad del punto, ahí se arma la tabla de los puntos existentes que luego estarán trabajando en los controladores.

Básicamente lo que sucede es que se tiene un servidor Experion que tiene la capacidad de estar conectado a la red LCN y cuando se crea un punto nuevo, el servidor actualiza su base de datos con el nuevo punto.

#### **Definiciones**

<span id="page-4-0"></span>**FacePlate:** objeto emergente para la introducción de los datos por parte del operador.

**Script:** secuencia de comandos: sección de código de programación con el que se confieren ciertas funcionalidades de control/operación/visualización a algunas partes o a la totalidad del gráfico de visualización.

**Shape**: forma/objeto básico para diseño e implementación de los gráficos de alto rendimiento.

**Toolkit:** biblioteca/conjunto de shapes utilizados para el diseño y configuración de los gráficos. Existen diferentes tipos según los diferentes tipos de controladores (Foundation FieldBus, HPM, C-200/C-300, etc.).

| Nombre      | Fecha de modificación | Tipo                | Tamaño |
|-------------|-----------------------|---------------------|--------|
| <b>CDA</b>  | 22/11/2023 11:34      | Carpeta de archivos |        |
| Common      | 22/11/2023 11:34      | Carpeta de archivos |        |
| H           | 22/11/2023 11:34      | Carpeta de archivos |        |
| HPM         | 22/11/2023 11:34      | Carpeta de archivos |        |
| Navigations | 22/11/2023 11:34      | Carpeta de archivos |        |
| SCADA       | 09/05/2023 14:06      | Carpeta de archivos |        |
| STATIC      | 22/11/2023 11:34      | Carpeta de archivos |        |

**Figura 2: Biblioteca estándares de shapes de honeywell**

**Safeview:** Gestor gráfico que permite la configuración de los gráficos individuales que van a mostrarse dentro del monitor.

**Yoking**: Navegación automática que permite la llamada simultánea de varios gráficos relacionados (a diferentes niveles) en determinadas tareas operativas específicas.

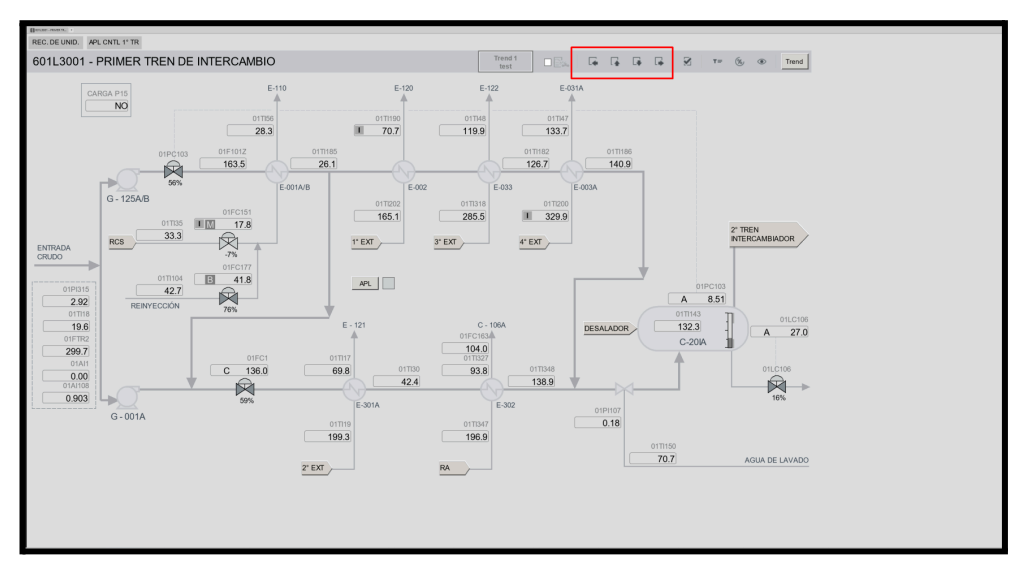

**Figura 3: Visualización de Joking en pantalla de procesos**

#### **Software y Formas de trabajo**

<span id="page-5-0"></span>El software a utilizar para la edición de gráficos es el HMI WEB, y con este se utilizan algoritmos en bloque denominados SHAPES.

Las Shapes son archivos .sha que se insertan dentro archivos .HTML y pueden contener script y/o llamados a estos, y pueden modificar el estado de las válvulas en campo, por ejemplo, ya que se la configura con un tagname.

Los tagname son espacios de memoria donde se asignan los nombres de las entradas, salidas o bloques de control de las señales de campos

Entonces a través de los shapes el operador puede manipular el estado de una válvula o visualizar una indicación.

Las shapes son algoritmos en bloques que contienen llamados a subrutinas de determinados script que se encuentran en el servidor. Estos scripts por lo general son estándares, es decir que son genéricos para todas las plantas. Aunque si el contexto o el cliente pide la realización de script personalizados por determinadas causas, se puede realizar, dejando documentado el código del script, el archivo y avisando al supervisor de Honeywell justificando la razón.

Los denominados Shapes también se pueden personalizar por las mismas causas que los scripts. Siempre se debe tener en cuenta que ésto debe ser documentado y Honeywell debe tener conocimiento de la realización de estos acuerdos.

Dentro del software de edición podemos ver como funcionan los script, en este caso tomamos el ejemplo de la válvula, y se puede observar el llamado al script. Dentro del script que se encuentra en el servidor, vemos que se encuentra la subrutina que realiza una determinada función.

A continuación, vemos un ejemplo de una subrutina de una válvula regulable, de 0 a 100%, en la cual el operador puede visualizar y editar el valor de la PV de campo.

En la siguiente figura se observa cómo a través del software HMI Web editor, ingresamos para visualizar los llamados a la subrutinas de las válvulas, luego vemos el script que es ejecutado.

| 图 HMIWeb Display Builder - Repsol_HPM_RegCntlValve_isa_h_oi_02 *                                                                                                    |                                                                                                    |                                                                                      | $\Box$<br>$\mathsf{X}$ |  |
|----------------------------------------------------------------------------------------------------|----------------------------------------------------------------------------------------------------|--------------------------------------------------------------------------------------|------------------------|--|
| 7 . G B #   X & @ & X   n . n .   @ N   @ !   100%                                                                                                    |                                                                                                    |                                                                                      |                        |  |
| File Edit View Arrange Transformations Tools Window Help                                                                                                    |                                                                                                    |                                                                                      |                        |  |
|                                                                                                    |                                                                                                    | ██████▝ <del>▚</del> ▝▊▆▆▎▆▙▆▊▐▝▗▗▖▛▊▙▝▖▞ <i>♦</i> ◇ヽ●●■▎ᠫ <i>░</i> β <mark>}</mark> |                        |  |
| Arial                                                                                                    | $\blacksquare$ 10pt $\blacksquare$ <b>B</b> $I$ $\blacksquare$ $\equiv$ $\equiv$ $\equiv$ $\equiv$               |                                                                                      |                        |  |
| <b>Object Explorer</b>                                                                                                    | $4 \times$                                                                                                    | Repsol_HPM_RegCntlValve_isa_h_oi_02 *                                                | 4 P X                  |  |
| $2 + 51$<br><b>B</b> Page<br>自 @ group001<br>Fill ScTxtSelectBox<br>- Of TxtError<br><b>J</b> LinExecState<br>TxtBad<br>- OF PlgOut<br>- Of PicType<br>- OF WdgC<br>$\Box$ Txt $\Box$<br>Cut<br>$\sigma$ Pig<br>Sce Copy<br>For Txt Paste<br><b>Duplicate</b><br><b>Delete</b><br><b>B</b> Lock<br>Arrange<br><b>Transformations</b><br><b>Property Grid</b><br>Property Pages<br>Edit Script | $Ctrl+X$<br>$Ctrl + C$<br>$Ctrl + V$<br>$Ctrl + D$<br>Del<br>$Ctrl + L$<br>$Ctrl + R$<br>Alt+Enter<br>Ctrl+Enter | {%Point::TagName%}<br>硒                                                              |                        |  |

**Figura 4: Válvula en Edición**

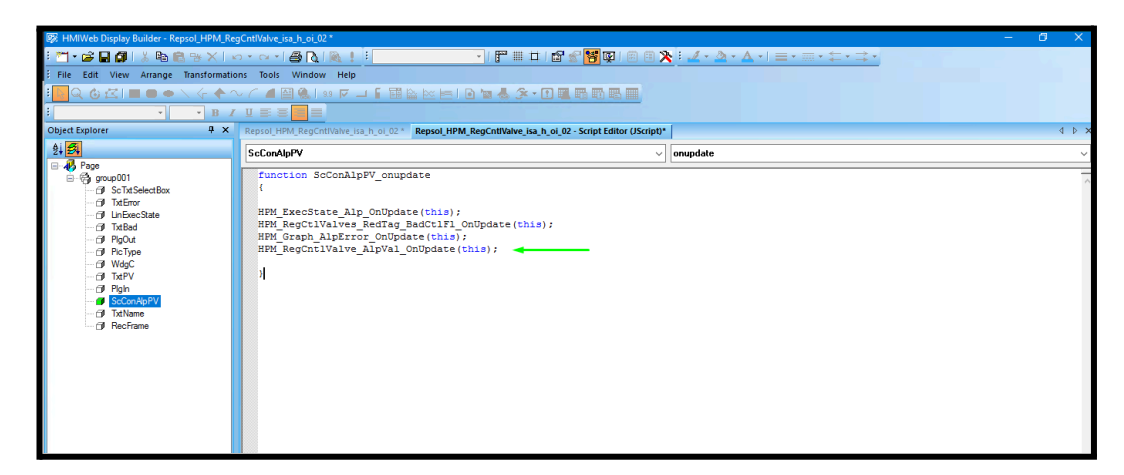

#### **Figura 5: Llamados a scripts**

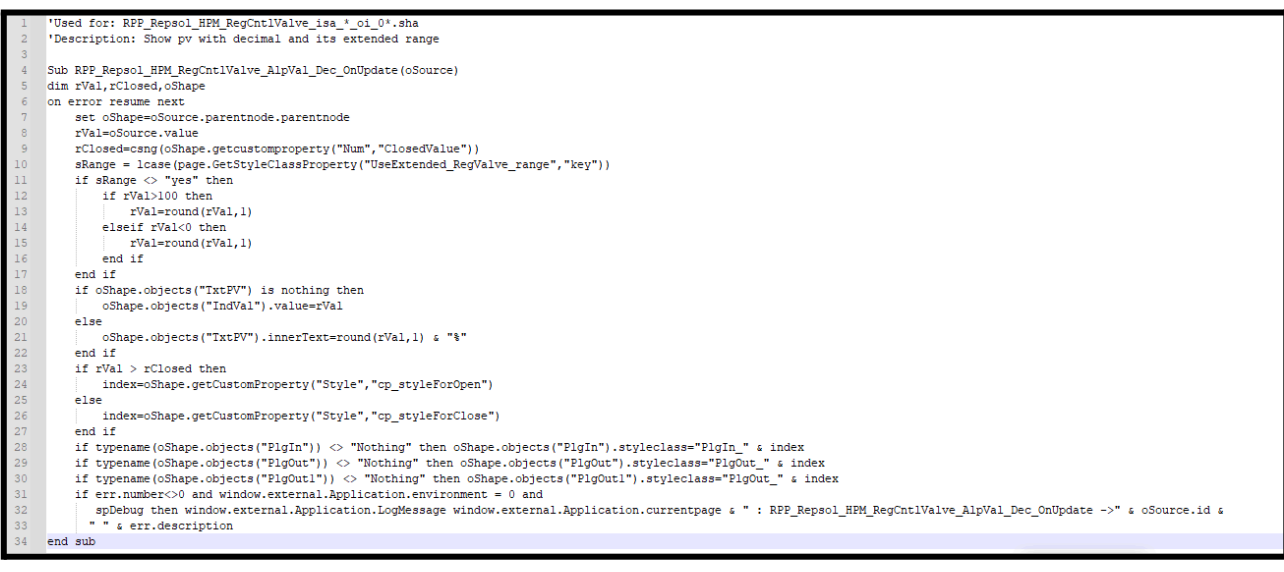

**Figura 6: Script Válvula**

En definitiva, lo que realiza este código es dependiendo el valor de PV que tome, de 0 a 100%, permite que la válvula se pueda visualizar abierta o cerrada.

rClosed = Dependiendo del valor que tome de 0 a 100%, cambia el estilo a la válvula. Estilos predeterminados

rVal = Es una variables declarada en el script que puede tomar el valor de 0 a 100% de la válvula, este valor ya viene escalado de campo.

Básicamente, este Script es un estándar que Honeywell nos dice que deben estar en el servidor siempre; muy rara vez sucede que se tiene que realizar un script personalizado.

A continuación, se puede observar de qué manera se configura un tagname y como lo visualiza el operador.

Se toma como ejemplo el tagname "01FC151", así es como se denominó el espacio de memoria para la válvula que se señala en la figura, este Tagname esta almacenado en la NIM. La shape tiene la particularidad de poder visualizar los parámetros de un tagname. Al ingresar ese tagname dentro de sus especificaciones, su representación en gráfico, se podrá observar el mismo comportamiento que en campo, en pantalla. Además el porcentaje de apertura de la válvula lo podremos observar en un Faceplate.

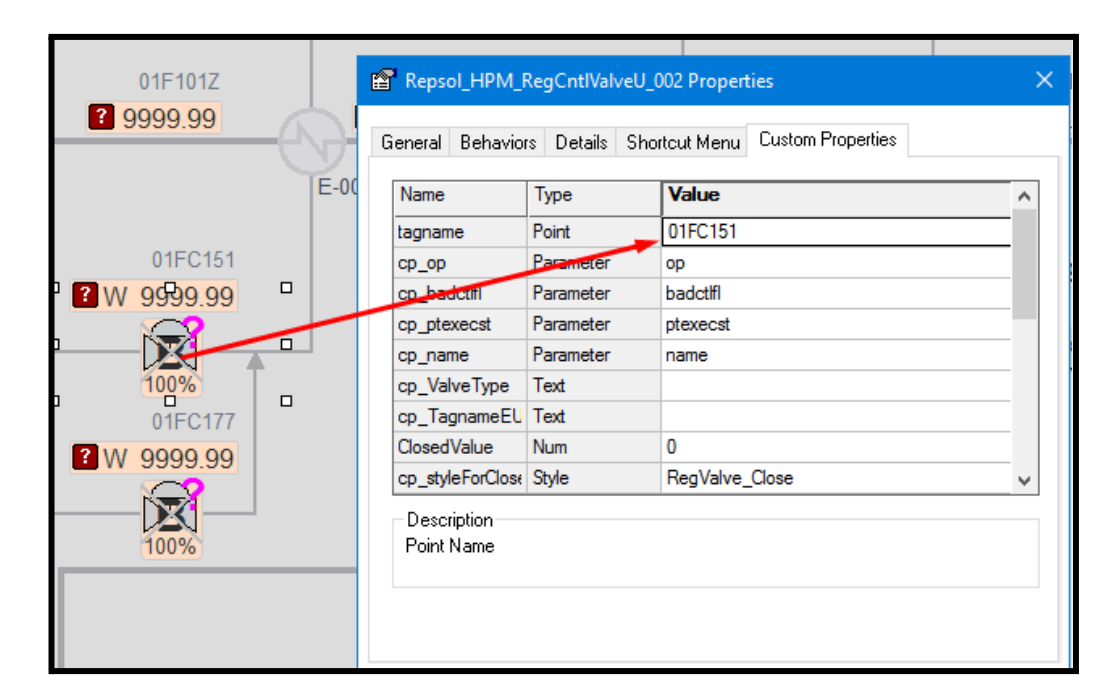

**Figura 7: Custom Properties 01FC151**

Luego en la Estación de trabajo, el operador puede visualizar la Válvula, su porcentaje, observar si está abierta o cerrada y si hace click sobre ella se abrirá un faceplate, en el cual podrá modificar el valor del proceso. Esta modificación es posible siempre y cuando tenga los permisos de Ingeniera dados por Repsol

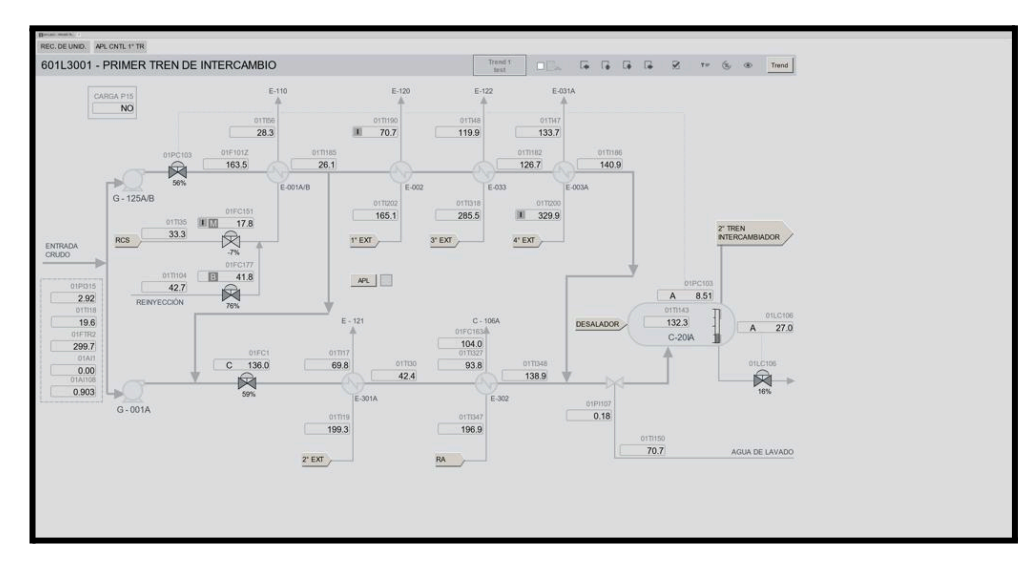

**Figura 8: Pantalla 601L3001**

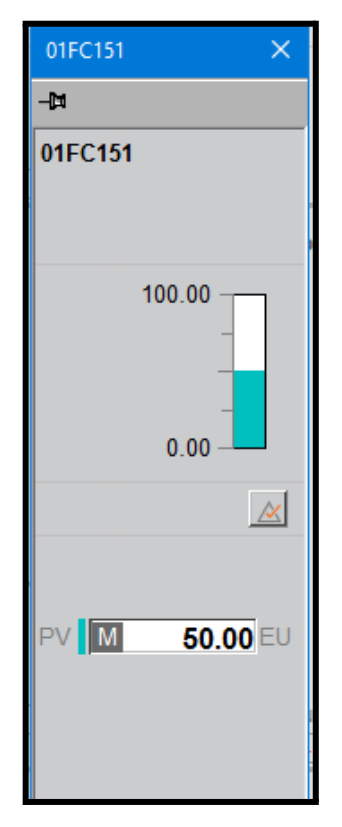

**Figura 9: Faceplate "01FC151"**

## **Filosofía del Sistema para el diseño de gráficos**

<span id="page-9-0"></span>La construcción de gráficos y el diseño de éstos se basa en la filosofía de ASM.

ASM es la Gestión de Situaciones Anómalas, consorcio de compañías cuyo objetivo es identificar, estudiar y proponer mejoras prácticas de la interfaz hombre-máquina ante situaciones imprevistas que alejan a la planta de su situación segura.

Esta filosofía de trabajo se puede diferenciar en los distintos puntos expuestos a continuaciòn:

**Diseño de Sistemas**: Las normas ASM de Honeywell abordan aspectos fundamentales del diseño de sistemas de automatización industrial, como la topología de red, la redundancia, la arquitectura del sistema y la distribución de control. Estas normas ayudan a garantizar que los sistemas sean confiables y resistentes a fallos.

**Seguridad:** La seguridad es una parte crítica de cualquier sistema de automatización industrial. Las normas ASM de Honeywell incluyen pautas para la implementación de medidas de seguridad, como el control de acceso, la segregación de redes y la gestión de contraseñas.

**Comunicación:** Las normas ASM también abordan la comunicación entre dispositivos y sistemas en una planta industrial. Esto incluye la selección de protocolos de comunicación, la configuración de redes y la gestión de la integridad de los datos.

**Mantenimiento y Diagnóstico:** Honeywell promueve el mantenimiento proactivo y eficiente de los sistemas de automatización industrial. Las normas ASM proporcionan pautas sobre cómo configurar sistemas de monitoreo y diagnóstico para detectar y abordar problemas de manera oportuna.

**Integración de Sistemas:** La integración de sistemas es un aspecto clave en entornos industriales, donde diferentes sistemas y dispositivos deben trabajar juntos. Las normas ASM ayudan a garantizar una integración eficiente y sin problemas de los sistemas de automatización de Honeywell con otros sistemas.

**Estándares de Programación:** Las normas ASM también pueden incluir pautas sobre cómo desarrollar lógica de control y programación en los controladores de Honeywell. Esto puede abarcar desde la estructura del código hasta las mejores prácticas de documentación.

**Interfaz de Operador:** Estas normas cubren la forma en que se diseñan las interfaces de usuario para los operadores y supervisores. Se centran en la presentación de información relevante de manera clara y comprensible, lo que contribuye a una operación segura y eficiente del sistema.

En este punto se destacan los niveles de diseño de las pantallas que se observan a continuación.

Nivel 1 (L1): Gráficos de visión global del proceso. Gráfico de seguimiento del área de responsabilidad del operador. Contiene los parámetros indicadores del proceso productivo. Siempre visible. La información de aquellos parámetros correspondientes a unidades paradas deberá quedar claramente identificada. No se opera desde él.

Nivel 2 (L2): Gráfico global de una sección de proceso y gráfico principal de control desde donde se realizan las operaciones de rutina de control de la planta (Vigilancia y/o Optimización). Contiene información crítica para dar una visión global del estado de la planta o sección y poder operar dicha sección del proceso en condiciones normales de operación.

Nivel 3 (L3): Incluye todos los lazos de control e indicadores del área representada. Se utilizan para análisis detallado e intervenciones que optimizan la planta, así como otras acciones menos frecuentes (p.e., gráficos especiales de parada y puesta en marcha). Incluye todas las alarmas con su prioridad. Gráfico de detalle. Contiene toda la información necesaria para las tareas específicas de operación ante cualquier condición de desviación de proceso u operación especial.

Nivel 4 (L4): Gráfico de soporte. Contiene información de ayuda para la correcta ejecución de las tareas, parada y puesta en marcha de equipos dinámicos, regeneración, seguimiento de temperaturas en detalle, etc. (tendencias, notas, tablas, listas de comprobación).

La estructura de niveles establecerá una relación jerárquica de los diferentes gráficos o displays que conforman el HMI, de forma que, por ejemplo, cada Nivel 2 sólo puede depender de un único Nivel 1 y cada Nivel 3 sólo puede depender de un único Nivel 2. Recíprocamente, cada Nivel 1 tiene asociados algunos gráficos de Nivel 2 y cada Nivel 2 tiene asociados algunos gráficos de Nivel 3.

### **Software de Edición y Visualización**

El trabajo dia a dia de la migración del sistema de gráficos HMI requiere de los siguientes componentes: como mínimo una estación de trabajo, servidores, y que en la estación de trabajo se encuentren instalados el software HMI WEB editor y la aplicación Station para visualizar los gráficos y manipularlos.

Station es una aplicación de software que le da vida a la estación de operación. Está constituida por un conjunto de "paneles de control", a través de los cuales el operador puede monitorear y controlar el sistema. En la práctica, la Station es un programa distinto a Experion PKS, que corre sobre ordenadores estándar o sobre el servidor. Para efectos prácticos, cuando se hable de "estación" a lo largo del informe, se estará haciendo referencia a esta aplicación de software. Como se verá más adelante, una consola de operación (que incluye la máquina o computadora) puede correr una o varias sesiones de esta aplicación Station, según las características particulares de su sistema.

La Estación presenta la información como una serie de despliegues (cada despliegue es un "panel de control" que muestra un conjunto de información, general o particular) más un conjunto de elementos de control, tales como "botones" y "barras de herramientas".

● Existen dos tipos básicos de despliegues:

Despliegues de Sistema (System Displays): Éstos vienen confeccionados de fábrica para Experion PKS y muestran un conjunto de información de manera estándar. En la mayoría de los casos, los despliegues de sistema consisten en listas y "formularios electrónicos" que contienen los detalles de la configuración del sistema.

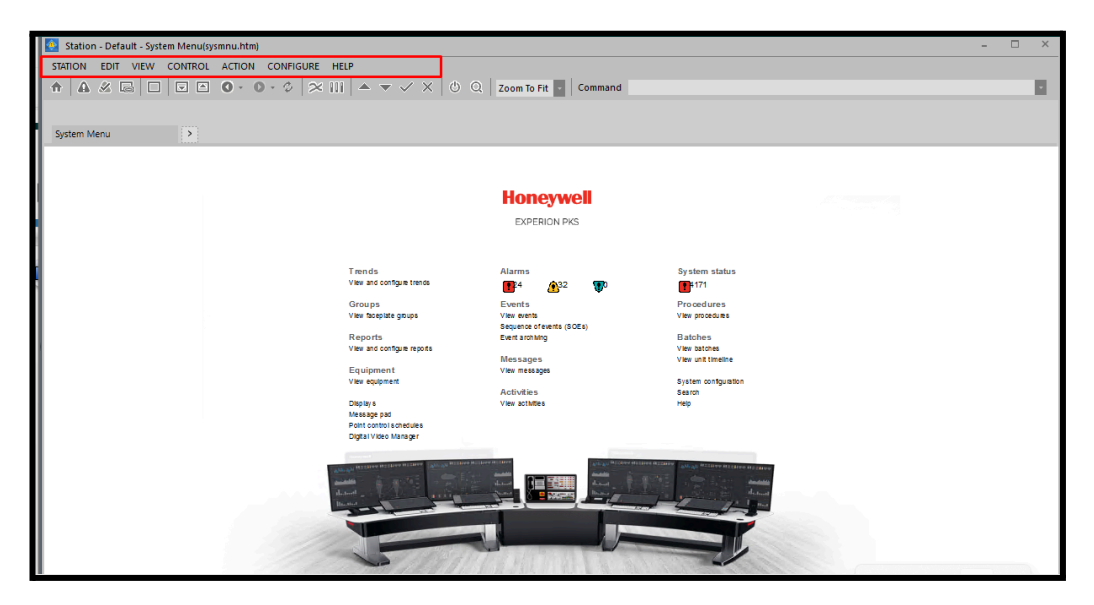

**Figura 10: Despliegue de la app station de sistema**

Despliegues Personalizados (Custom Displays): son creados por el usuario especialmente para cada sistema, con la finalidad de facilitar la interpretación de la información y el control del proceso. A menudo se utilizan representaciones esquemáticas del proceso, que muestran los cambios de comportamiento asociado a distintos estados, con el fin de facilitar el entendimiento del estado de la planta y de las estrategias de control.

Además de los despliegues, la Estación puede desplegar páginas web y archivos, tales como documentos de Microsoft Word que pueden contener procedimientos operación e instructivos de trabajo.

En este ejemplo que se ve a continuación, el despliegue customizado es para que se vea desde la aplicación station las áreas del procesos y haciendo click sobre las pestañas se puede navegar hacia las pantallas. En general esto se realiza desde las pantallas de nivel 1, pero es posible realizarlo de esta manera.

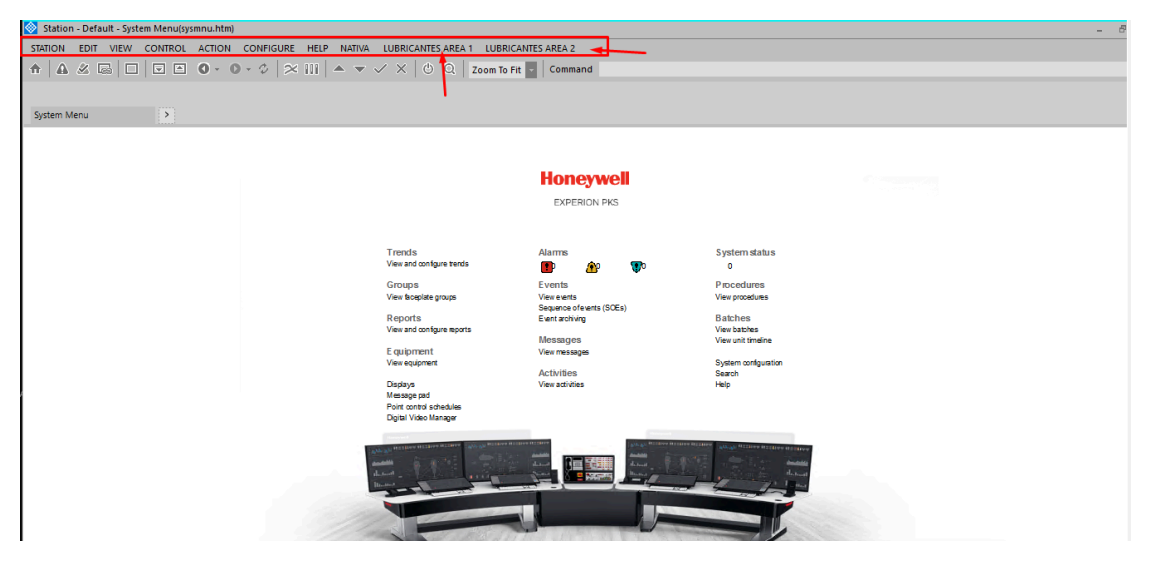

**Figura 11: Despliegue de la app station customizado**

En la siguiente figura se puede observar un gráfica en edición y en la figura 3 el mismo gráfico comisionado para la operación. En la pantalla de edición en la forma que se tiene para poder modificar y realizar cualquier cambio necesario, y la pantalla , de la figura 9, la utiliza el panelista para el control del proceso.

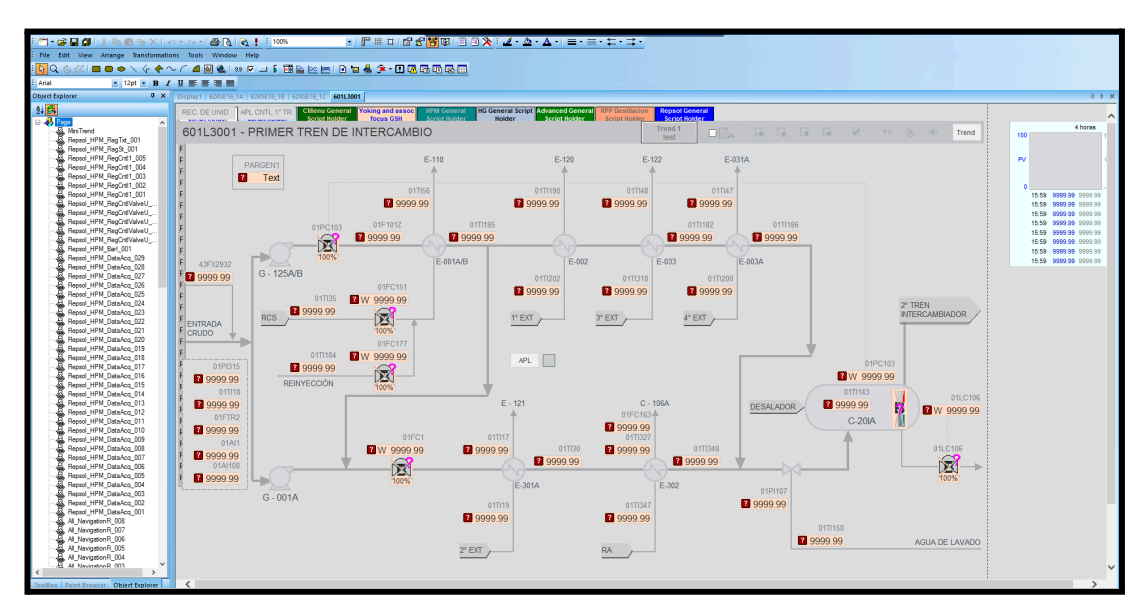

**Figura 12: Gráfico en edición**

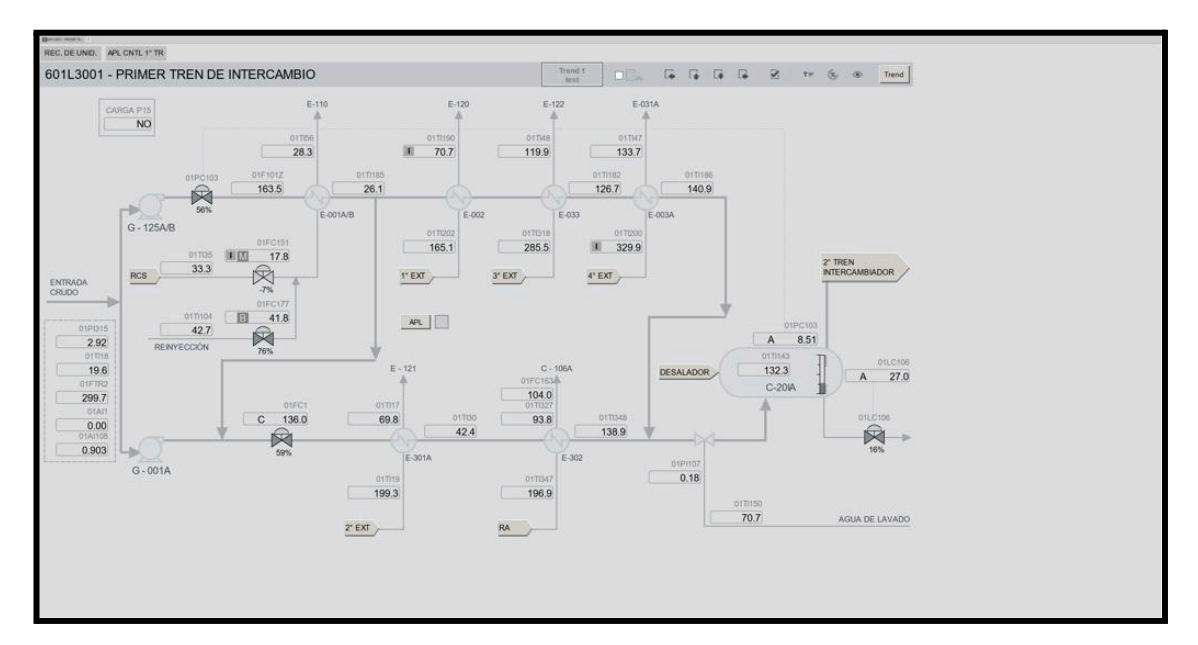

**Figura 13: Gráfico en la Station**

Dentro del software de edición se tienen distintos tipos de niveles gráficos considerando las normas ASM, definiciones que se definieron párrafos anteriores. Se observa a continuación un ejemplo de éstos:

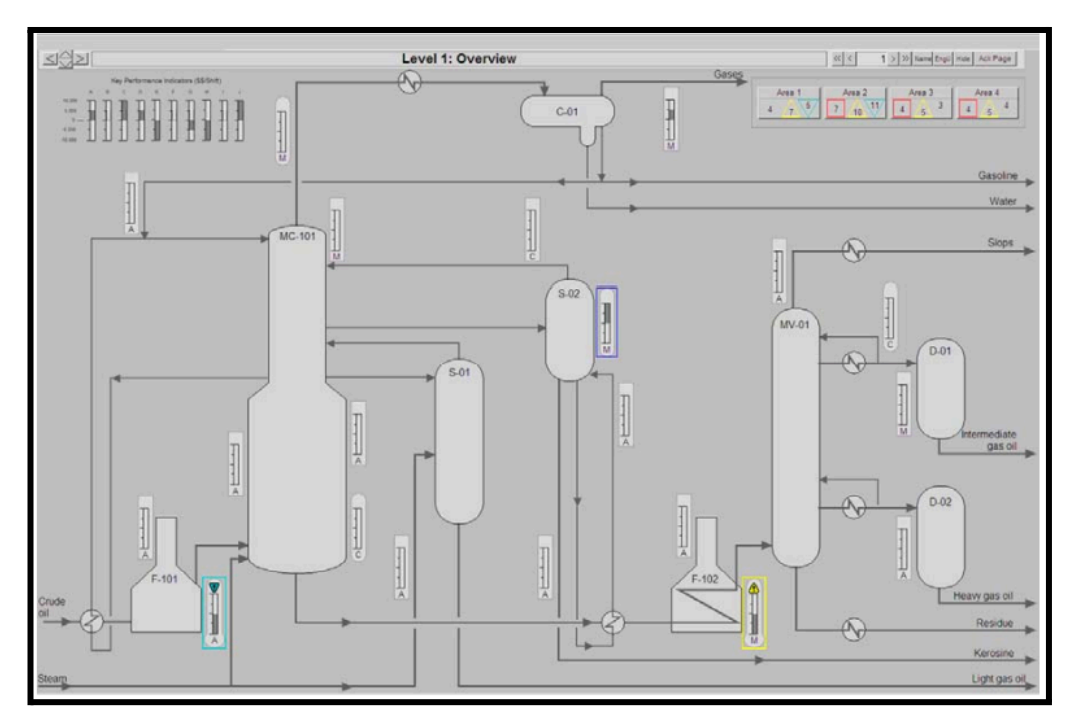

**Figura 14: Gráfico de nivel 1**

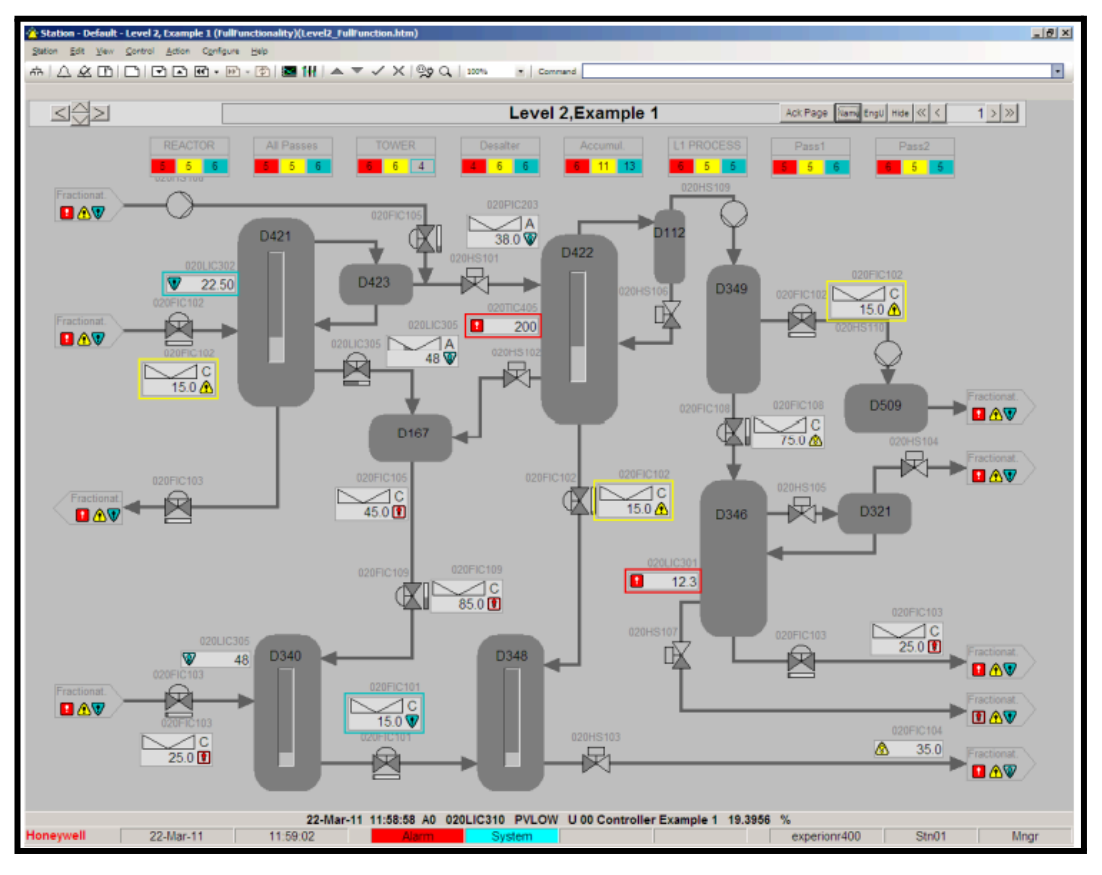

**Figura 15: Gráfico de nivel 2**

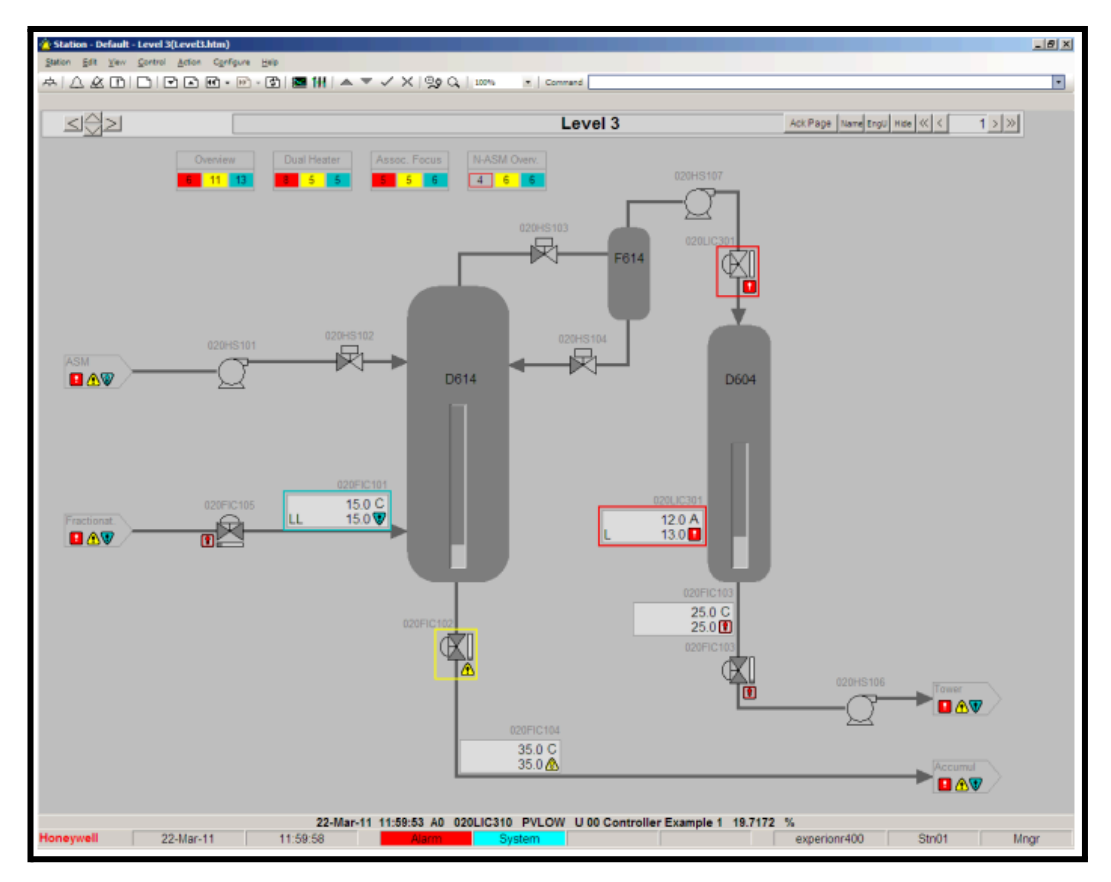

**Figura 16: Gráfico de nivel 3**

Estos tipos de gráficos particularmente los de nivel 3 son migrados del sistema antiguo con pequeñas modificaciones acordadas con el cliente o con el operador. Los demás niveles de gráficos son gráficos que no existían en el sistema y el diseño se realiza desde 0.

#### **Partes de la pantallas HMI**

<span id="page-17-0"></span>Como se observa, el área de trabajo de las pantallas HMI está dividida en distintos espacios específicos, de esta manera el operador se puede acostumbrar a encontrar los objetos necesarios para las distintos tipos de operaciones más fácilmente.

Esto implica que cuando se diseña la pantalla se debe tener en cuenta la ubicación de los objetos, debido a que le tiene que resultar práctico al operador para realizar su trabajo.

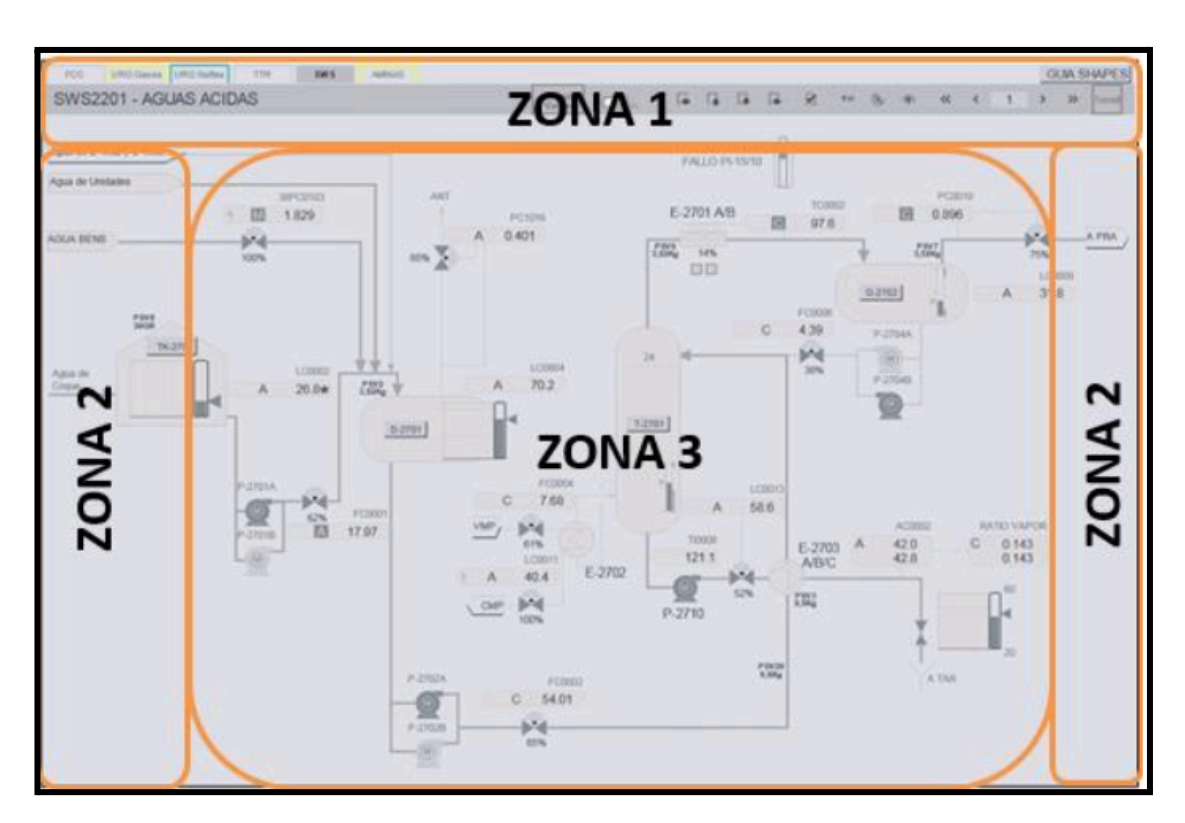

**Figura 17: Gráficos mostrando la división de la station en áreas**

Zona I: Zona de Información y Navegación a gráficos del mismo nivel y superiores (mediante menús desplegables).

Zona II: Zonas de navegación a displays específicos del mismo nivel (a través de botones de navegación) y ubicación de faceplates.

Zona III: Zona de representación gráfica y de acceso a niveles inferiores (a través de botones de navegación).

#### **¿Qué es un shape?**

Los objetos gráficos (shapes) que se utilicen para la confección de gráficos del sistema HMI deben estar diseñados cumpliendo las especificaciones indicadas anteriormente sobre los display y garantizando su funcionalidad a lo largo de la vida del sistema, minimizando así el impacto de las posibles actualizaciones en el sistema de control.

Para el diseño y configuración de los gráficos HMI se utilizarán los shapes que estén incluidos en la librería vigente aceptada por Repsol (Repsol Toolkit).

En caso de necesitar funcionalidades que no estén cubiertas por los objetos contenidos en el listado que se observa a continuación, se procederá a la solicitud al complejo de creación del nuevo shape, según el procedimiento de gestión de sistemas HMI establecido para el negocio.

Los objetos que conforman la galería Repsol están basados fundamentalmente en representación de acuerdo a normas ISA, para casos concretos (p.ej.: soplantes) se ha seleccionado la representación de acuerdo a normas DIN.

La integración de este tipo de objetos en los gráficos de operación deberá ser diseñada por el personal de operaciones.

Objetos por defecto incluidos en la plantilla de gráficos:

- Common GSH Trend GSH
- CMenu GSH
- HPMGeneral GSH
- HGGEneral GSH
- ADVANCED GSH
- yoking\_gsh
- All\_tab\_ori\_h\_a\_01
- All\_ButtonNmEuHd\_ori\_01
- All\_DspTitle\_ori\_01
- All\_TrdSel\_eoc\_h\_01
- All ButtonAckPage ori 01
- All ButtonShowHideEq lib 01

En el siguiente cuadro se puede observar un ejemplo del objeto gráfico y su representación gráfica según el estado del proceso

| <b>Estado</b>                                                     | <b>Descripción</b>                                           | Ejemplo dibujo |  |  |
|-------------------------------------------------------------------|--------------------------------------------------------------|----------------|--|--|
| Estado de "Transporte"<br>(Válvula abierta o bomba en<br>marcha)  | Se coloreará con un color<br>igual que el producto principal |                |  |  |
| Estado de "no transporte"<br>(válvula cerrada o bomba<br>parada), | Se coloreará según el estilo<br>para "no activo"             |                |  |  |
| Estado "moviendo"<br>(válvula moviendo, motor<br>arrancando)      | La forma o "shape" usará 2<br>colores diferentes             |                |  |  |

**Figura 18:** Convención de shapes de estados

En el siguiente cuadro se observa el estado de shapes con texto siguiendo las convenciones

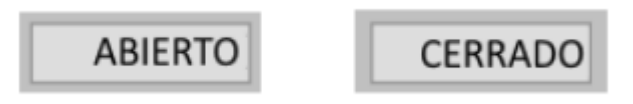

**Figura 15:** Shape de representación de estado On/Off

En la siguiente imagen se observa las shapes utilizadas para representar en gráficos el PV, OP, SP y MODO. De esta manera el operador puede saber si el instrumento que va a manipular por pantalla está trabajando en modo normal o no y sus variables.

| 100.0 M | 100.0 M |
|---------|---------|
| 50.0    | 50.0    |
| 20.0    | 20.0    |

**Figura 16:** Shape de representación numérica ( PC -TC - FC)

Como se observa en la figura anterior, cuando el modo actual del punto no es igual al modo normal, se aplicará un estilo diferente al objeto de indicación de modo. El estilo por defecto para el modo off-normal es el mismo que el modo normal, pero con el fondo inverso (resaltado).

En la siguiente imagen se observa los modos de operación que pueden verse en en pantalla, solo se observará la quinta columna en el shape, y el operador deberá saber a qué tipo de modo se refiere. Los modos que predominan son 3 y se explican a continuación.

| <b>MODO</b> | <b>NORMMODE</b> | <b>MODEATTR</b> | <b>NORMMODEATTR</b> | <b>Screenshot</b> | <b>Descripcion</b>                                    |
|-------------|-----------------|-----------------|---------------------|-------------------|-------------------------------------------------------|
| <b>AUTO</b> | <b>NONE</b>     | N/A             | N/A                 | A                 | MODE=AUTO                                             |
| <b>MAN</b>  | <b>NONE</b>     | N/A             | N/A                 | M                 | <b>MODE=MAN</b>                                       |
| <b>AUTO</b> | <b>AUTO</b>     | OPER/PROG       | <b>NONE</b>         | $\mathsf{A}$      | <b>MODE=NORMAL</b>                                    |
| <b>AUTO</b> | <b>AUTO</b>     | OPER/PROG       | <b>OPERATOR</b>     | A                 | MODE=NORMAL<br><b>MODEATTR=NORMAL</b>                 |
| <b>MAN</b>  | <b>AUTO</b>     | OPER/PROG       | <b>OPERATOR</b>     | M                 | MODE=NORMAL<br>MODEATTR=OFFNORMAL                     |
| <b>AUTO</b> | <b>AUTO</b>     | <b>PROGRAM</b>  | <b>OPERATOR</b>     | A                 | <b>MODE=NORMAL</b><br>MODEATTR=OFFNORMAL              |
| CAS         | <b>AUTO</b>     | <b>PROGRAM</b>  | <b>OPERATOR</b>     |                   | MODE=OFFNORMAL<br>MODEATTR=OFFNORMAL                  |
| <b>AUTO</b> | <b>AUTO</b>     | <b>PROGRAM</b>  | <b>PROGRAM</b>      | Α                 | <b>MODE=NORMAL</b><br>MODEATTR=NORMAL,<br><b>PROG</b> |
| <b>MAN</b>  | <b>AUTO</b>     | <b>PROGRAM</b>  | <b>PROGRAM</b>      |                   | MODE=OFFNORMAL<br><b>MODEATTR=NORMAL</b>              |
| <b>MAN</b>  | <b>AUTO</b>     | <b>OPERATOR</b> | <b>PROGRAM</b>      |                   | MODE=OFFNORMAL<br>MODEATTR=OFFNORMAL.<br><b>OPER</b>  |

**Figura 19:** Representación de los Modos

**Modo Manual:** En este modo, el panelista puede modificar las variables de un sistema o de una válvula, etc.

**Modo Automático:** En este modo, el panelista puede operar sobre las variables de control, válvulas, etc. modificando en la lógica el set point, de esta manera, la salida podrá ir variando de forma controlada si el sistema lo permite.

**Modo Cascada:** El control en cascada implica que las variables del sistema están siendo controladas por un lazo de control, y en este caso el operador no puede operar sobre ella.

En la siguiente tabla, se observa la precisión numérica que pueden adoptar los shapes que presentan PV, SP o OP.

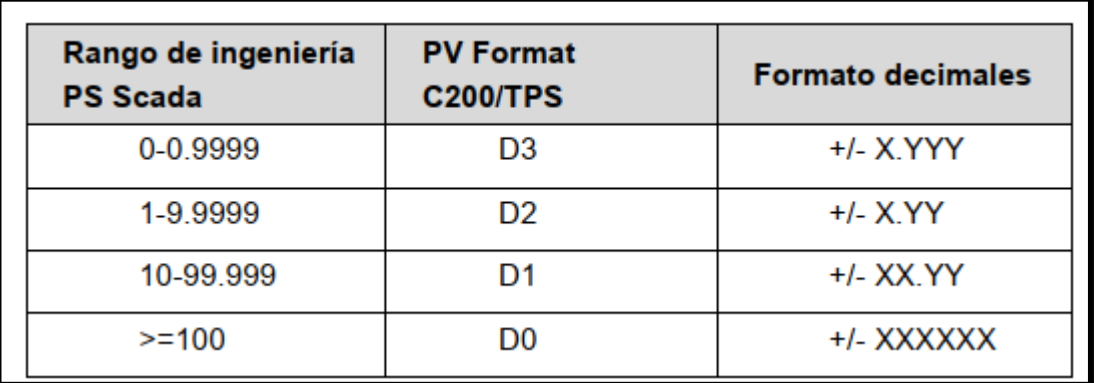

**Figura 20:** Precisión Numerica de los valores analogicos

Los errores en los puntos de proceso pueden producirse por diversas razones. Será necesario presentar de forma inequívoca cualquier error que implique que la información presentada en el gráfico del sistema HMI no sea válida.

La representación por defecto será la mostrada a continuación dependiendo de la fuente del error

| Indicación de Error                   | señales analógicas | señales<br>digitales |
|---------------------------------------|--------------------|----------------------|
| Error de Comunicación                 | 25.0               |                      |
| Error de Configuración                |                    |                      |
| Error de<br>programación<br>(Scripts) |                    |                      |

**Figura 21:** Indicación de Error

Dependiendo del tipo de alarma, prioridad y el estado (reconocido o no) podemos encontrar distintas representaciones:

| <b>Icono</b>               | estado                         | <b>Alarma</b> | <b>Prioridad</b> | Reconocimiento     |  |  |
|----------------------------|--------------------------------|---------------|------------------|--------------------|--|--|
| ٠                          | Intermitente                   | Activa        | Urgente          | No está reconocida |  |  |
|                            | Intermitente                   | Activa        | Alta             | No está reconocida |  |  |
| ŧ                          | Intermitente                   | Activa        | Baja             |                    |  |  |
| B.                         | Intermitente                   | Inactiva      | Urgente          | No está reconocida |  |  |
|                            | Intermitente                   | Inactiva      | Alta             | No está reconocida |  |  |
|                            | Intermitente                   | Inactiva      | Baja             | No está reconocida |  |  |
| ٠                          | Fijo<br>(no intermitente)      | Activa        | Urgente          | Reconocida         |  |  |
|                            | Fijo<br>(no intermitente)      | Activa        | Alta             | Reconocida         |  |  |
|                            | Fijo<br>(no intermitente)      | Activa        | Baja             | Reconocida         |  |  |
| $\left( \mathbf{1}\right)$ | Intermitente                   |               | Deshabilitada    | No está reconocida |  |  |
| $\overline{D}$             | El punto está<br>deshabilitado |               |                  |                    |  |  |
| Invisible                  | El punto no está<br>en alarma  |               |                  |                    |  |  |

**Figura 22: tablas tipos de alarmas HMI**

## **¿Qué es un Faceplate?**

<span id="page-23-0"></span>Un faceplate es un tipo especializado de ventana emergente que muestra información importante acerca de un punto y provee de medios convenientes para controlarlo.

Algunos faceplates, como el mostrado en la figura, se ven como los paneles frontales de los dispositivos de campo que ellos representan

La siguiente figura muestra cómo un faceplate típico está dividido en cuatro zonas principales:

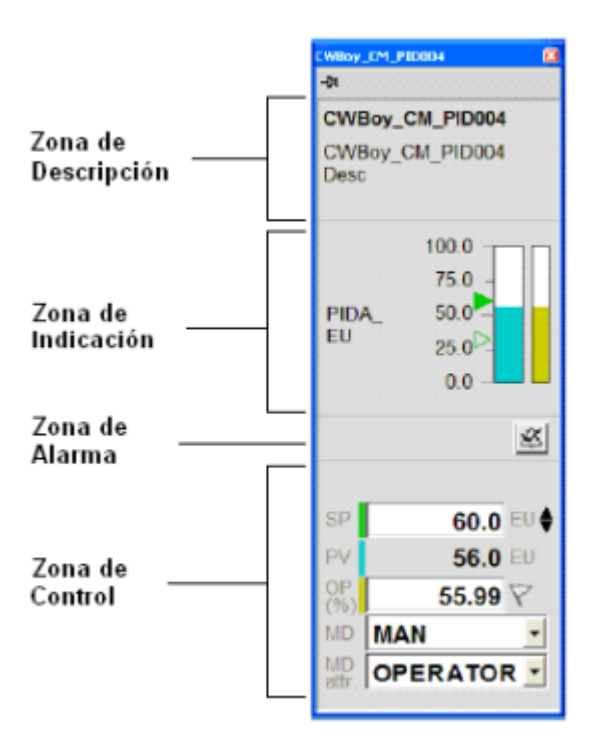

**Figura 23: Faceplate**

Zona de Descripción: Muestra la identificación del punto, su descripción y estado.

Zona de Indicación: Muestra la PV, SP e información relacionada.

Zona de Alarmas: Muestra la alarma más reciente, de más alta prioridad, no reconocida.

<span id="page-24-0"></span>Zona de Control: Contiene los botones y recuadros usados para controlar el punto

#### **Zona de Indicación de un faceplate**

La zona de indicación de un faceplate muestra valores de terreno y, si corresponde, ajustes de control como el SP y valores con límites altos y bajos. La forma en que esta información es mostrada en la zona de indicación depende del tipo de punto. Sin embargo, debido a que la mayoría de los puntos pertenecen a los tres tipos básicos de puntos – estado, análogo y acumulador – las diferencias entre las zonas de indicación para un tipo particular de punto son relativamente pequeñas. Por ejemplo, la zona de indicación de un punto de status puede incluir dos luces de indicación que representan los dos estados de dicho punto (p/ej. "ON" y "OFF"), mientras que otro punto puede incluir ocho luces de indicación pues maneja ocho estados, p/ej. para atender estados como "fallado" o "fuera de línea".

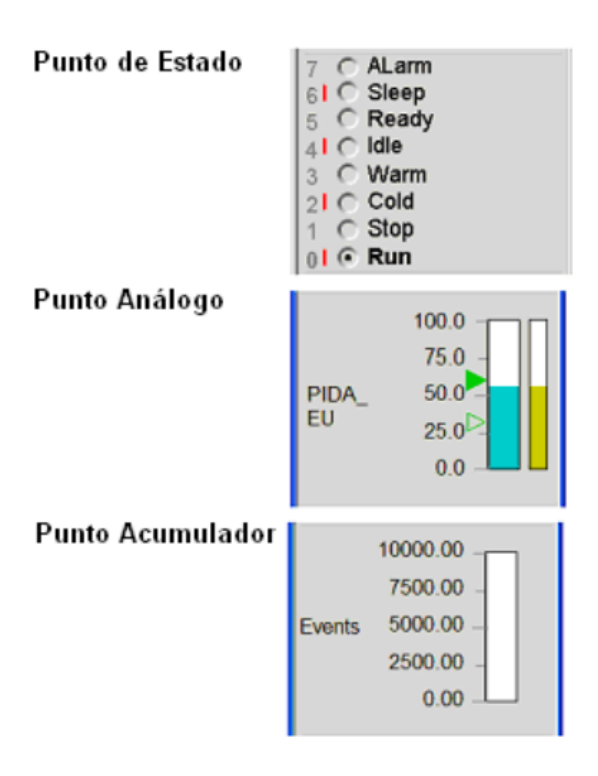

**Figura 24:** Zona de Indicación

#### **Zonas de Alarma y Control en un faceplate**

<span id="page-25-0"></span>La Zona de Control incluye los botones y recuadros usados para controlar y reconocer las alarmas del punto. Los controles disponibles dependen del tipo específico de punto. Los controles más típicos son MODE, SP y OP.

La Zona de Alarma muestra la alarma más reciente, de más alta prioridad, aún no reconocida. Se puede ver el estado de la alarma en en recuadro de indicación ― conocido como Tooltip ― posicionando el puntero del mouse sobre la alarma. Los símbolos que aparecen a la izquierda del faceplate son los mismos que aparecen en el Resumen de Alarma. Se pueden reconocer todas las alarmas de un punto seleccionando el botón (reconocer alarma), a mano derecha.

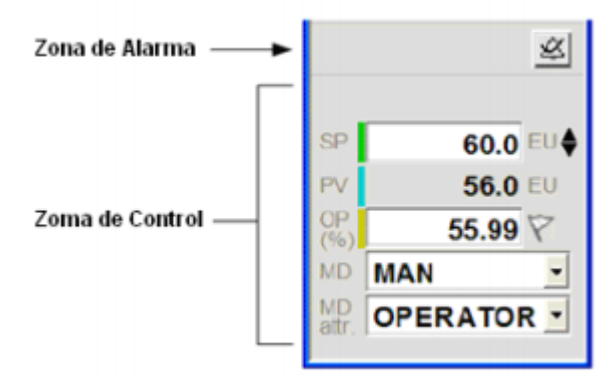

**Figura 25:** Zona de Indicación

#### **Faceplates típicos para los tipos de puntos más usuales**

<span id="page-26-0"></span>Aquí se muestran los faceplates usados para los tres tipos de puntos más comunes, los cuales dependen del tipo de equipamiento utilizado en su sistema. Por ejemplo, si su sistema sólo incluye nodos del sistema TPS, entonces sólo verá los faceplates asociados a dicho tipo de equipamiento.

Los faceplates que se muestran a continuación son ejemplos típicos, sin embargo los faceplates del sistema particular pueden tener variaciones respecto de éstos que se presentan aquí, dependiendo del tipo y estado de los puntos que se muestran.

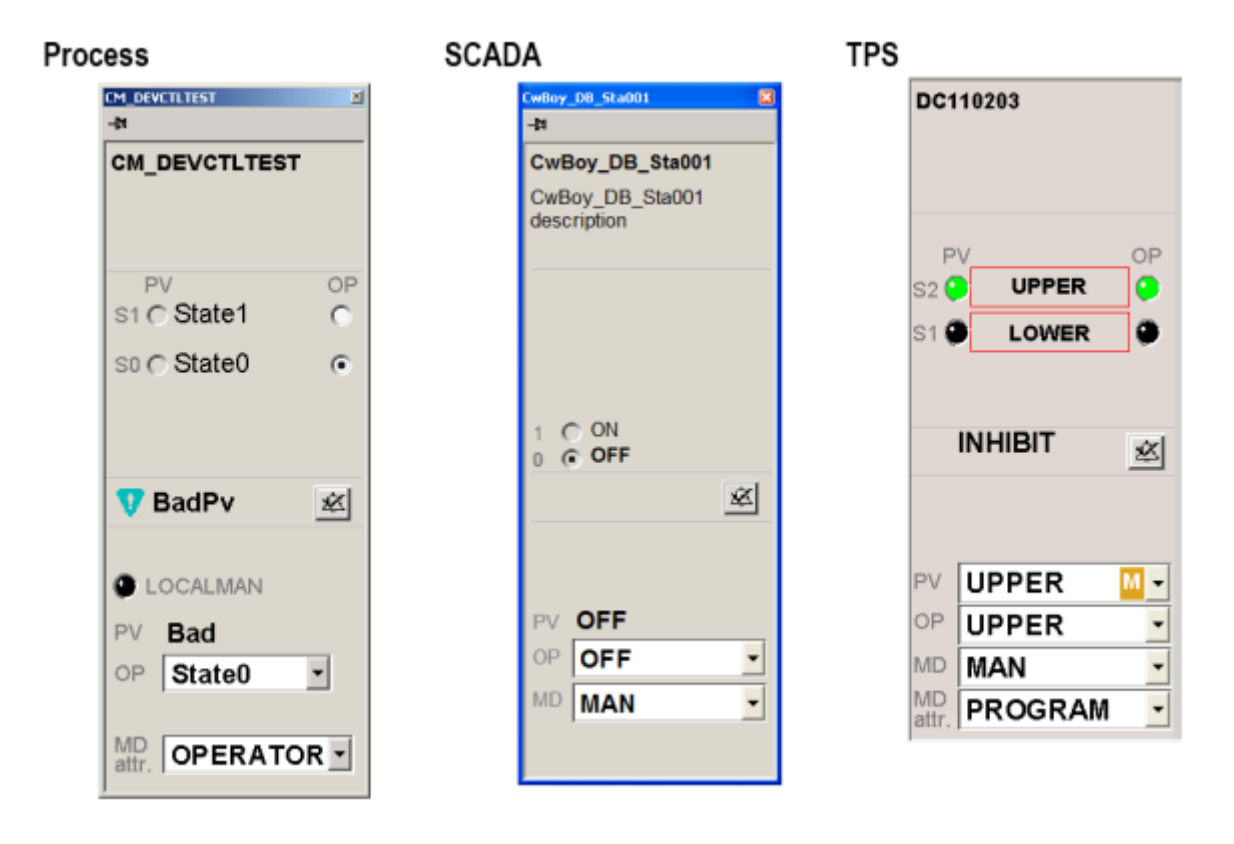

**Figura 26:** Faceplates Típicos

#### **¿Qué es un Script?**

<span id="page-26-1"></span>Como se ha definido anteriormente, un script, en el contexto de HMI, es una secuencia de comandos que contiene una sección de código de programación, con el que se confieren ciertas funcionalidades de control/operación/visualización a algunas partes o a la totalidad del gráfico de visualización.

En la siguiente imagen se puede observar la forma de acceder a la edición de script de una pantalla.

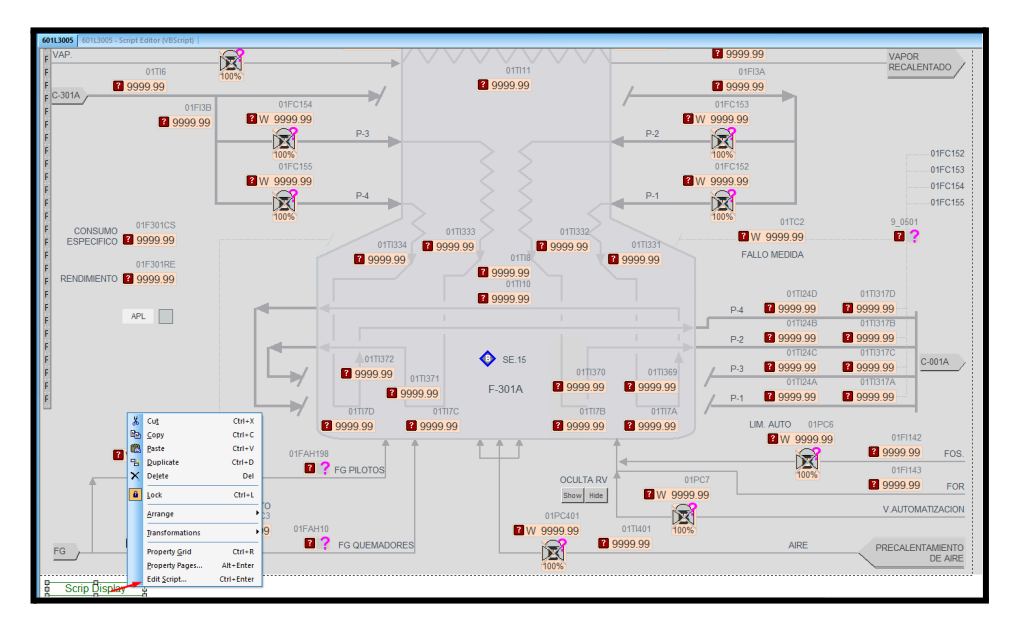

**Figura 27: Acceder a la edición de Script**

Dentro de la pantalla de edición se puede elegir el lenguaje de programación (Visual Basic o Java Script), el tipo de evento que por el que se ejecutara el script, el objeto que contiene el script, y en el apartado blanco se puede editar la programación.

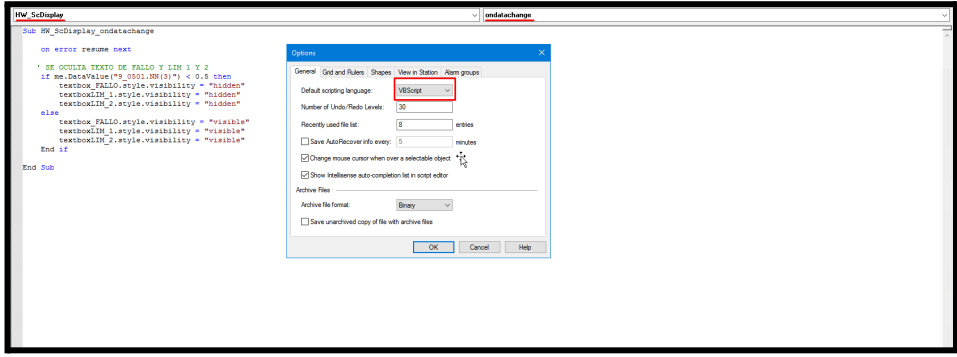

**Figura 28: Código en Visual Basic**

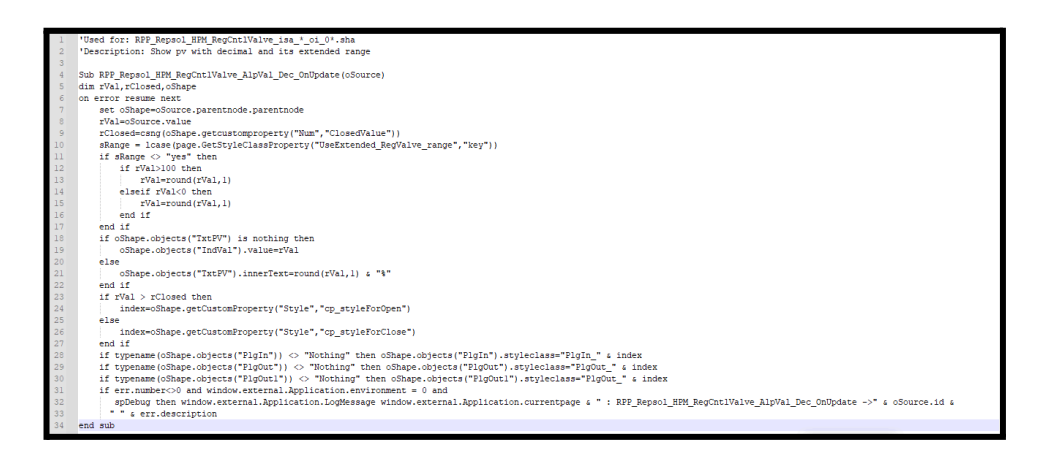

**Figura 29: Código en Visual Basic**

### **Estación de trabajo (Station)**

<span id="page-28-0"></span>En la aplicación station es donde es posible visualizar las pantallas e interactuar con instrumentos en campo o sólo visualización de estado.

Para esto como primer paso es necesario conectar la station a la IP correcta del servidor o el nombre designado del servidor, y luego dentro de la solapa "connection properties" agregamos la ubicación de nuestras pantallas que van a interactuar con los tags (espacios de memoria). De esta forma, la station conecta las pantallas con los puntos o tagname que están creados en el servidor y así es posible que interactúe el operador con señales proveniente de campo.

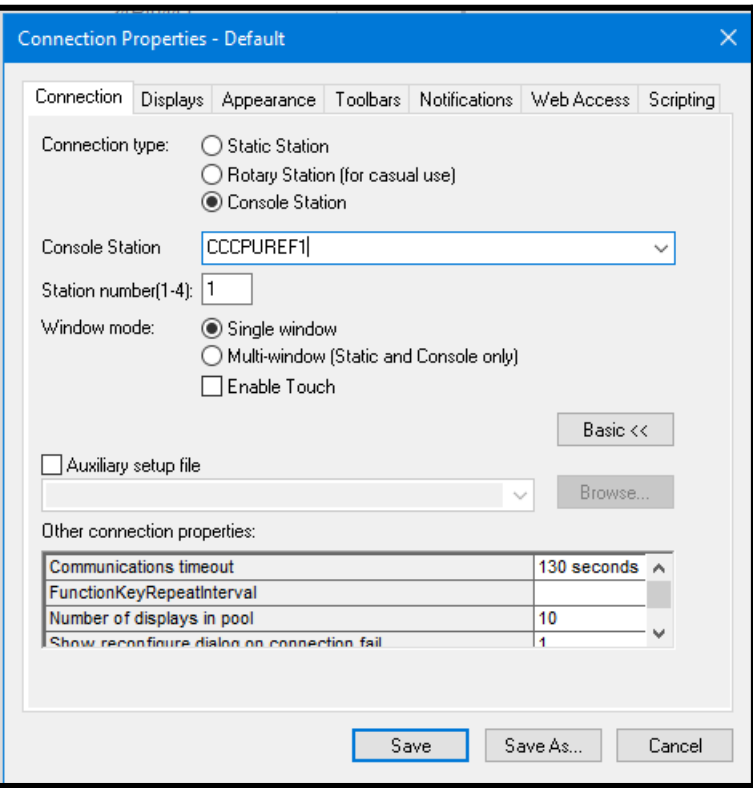

**Figura 30: Station Configuracion Servidor**

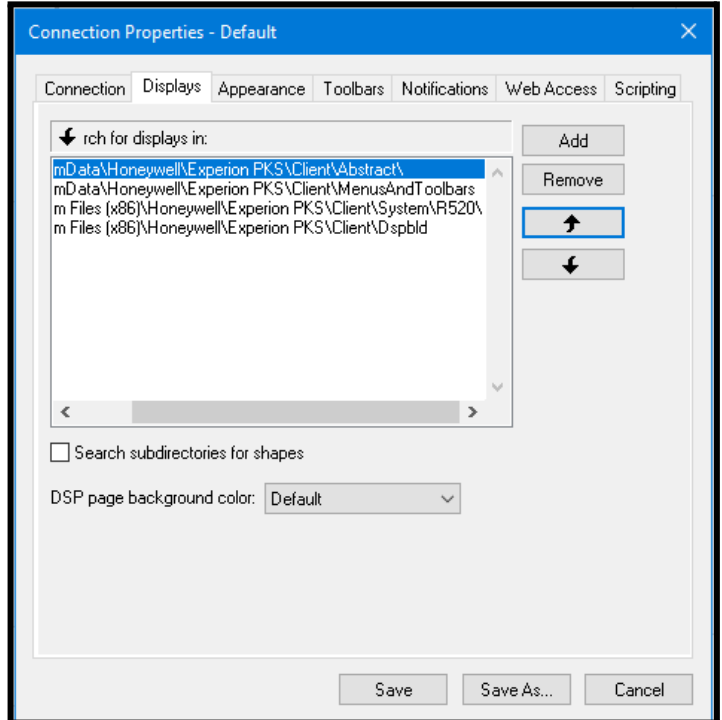

**Figura 31: Pantalla donde se configura la App station**

# <span id="page-30-0"></span>**Trabajo en Planta y Comisionado**

Para comenzar el trabajo, RTS y Honeywell realizan una planilla electrónica donde se detalla el listado de pantallas a realizar por unidad. Esta planilla es enviada semanalmente a Repsol como reporte de avance de la confección de las pantallas.

El estado de las pantallas pueden estar en "background", "Rev0", "Rev1" o "Done". Una vez realizada la pantalla, como muchas de éstas llevan scripts, hasta que no estén todos los scripts y shapes de la misma manera que como están en Nativa, el estado de la pantalla se mantiene en "background". Una vez realizados los scripts, pasa a Rev0 y si fuera necesario una revisión más por alguna causa o porque quedaron dudas, esa pantalla luego pasará a Rev1. Para que esté en estado "Done" la pantalla tendrá que ser probada con el operador de planta asignado por Repsol, y él dará el visto bueno. Una vez que esté "Done", esa pantalla se considera comisionada y operativa y ya podría reemplazar a la pantalla de Nativa. El proceso de comisionado que realiza el operador consiste en que ambas pantallas tanto en Nativa como en HMI funcionen y se visualicen de la misma manera.

| ESP000705 - Listado Graficos @ ~<br>$\Omega$<br><b>Buscar en Excel</b> |                                                                                                    |                                                                     |                            |   |                                                     |                                        |                                                                      |                                |  |                         |                                                      |                                         |                                                                                          |                                       |                        |
|------------------------------------------------------------------------|----------------------------------------------------------------------------------------------------|---------------------------------------------------------------------|----------------------------|---|-----------------------------------------------------|----------------------------------------|----------------------------------------------------------------------|--------------------------------|--|-------------------------|------------------------------------------------------|-----------------------------------------|------------------------------------------------------------------------------------------|---------------------------------------|------------------------|
|                                                                        | Archivo<br>Fórmulas<br>Revisar<br>Avuda<br><b>Dibujo</b><br>Diseño de página<br>Datos<br>Vista<br>Automatizar<br>Inicio<br>Insertar |                                                                     |                            |   |                                                     |                                        |                                                                      |                                |  |                         |                                                      |                                         |                                                                                          |                                       |                        |
| り<br>$\sim$                                                            | Deshacer                                                                                                    | Х<br>Cortar<br>LA Copiar<br>Pegar<br>Copiar formato<br>Portapapeles | Calibri (Cuerpo)<br>К<br>N | S | $\vee$ A <sup>*</sup><br>$-11$<br>D<br>ab<br>Fuente | $A^{\prime}$<br>$H - \triangle \sim A$ | Ξ<br>Ξ<br>$\equiv$<br>$\equiv$<br>Ξ<br>Ξ<br>蒜<br>ΨĒ<br>$\frac{1}{2}$ | 82 Ajustar texto<br>Alineación |  | Combinar y centrar v    | General<br>%<br>000<br>\$.<br>$\checkmark$<br>Número | v<br>$\frac{100}{20}$<br>$\frac{1}{20}$ | $\mathbb{P}$<br>E.<br>Dar formato como<br>Formato<br>condicional v<br>tabla v<br>Estilos | $\mathbb{Z}$<br>Estilos de<br>celda v |                        |
| \$234                                                                  |                                                                                                    | $\times$<br>$\sim$                                                  | fx                         |   |                                                     |                                        |                                                                      |                                |  |                         |                                                      |                                         |                                                                                          |                                       |                        |
|                                                                        |                                                                                                    | A                                                                   | B                          |   | $\mathsf{C}$                                        | D                                      | F                                                                    | F                              |  | G                       | н                                                    | K.                                      |                                                                                          | M                                     |                        |
| 1                                                                      |                                                                                                    |                                                                     |                            |   |                                                     |                                        |                                                                      |                                |  |                         |                                                      |                                         |                                                                                          |                                       |                        |
| $\overline{2}$                                                         |                                                                                                    | <b>Graphic Native</b>                                               | $~\vee$ For counts         |   | Area                                                | <b>JP&amp;ID</b> V Type                |                                                                      | $\vee$ Unit                    |  | $\mathord{\sim}$ lLevel | $\vee$ Graphic HMI<br>$\check{~}$                    | Package                                 | <b>STATE</b>                                                                             | $\triangleright$ DATE                 | $\overline{\vee}$ RevO |
| 220                                                                    | $\sim$                                                                                                    |                                                                     | 601-PROCESS-L2             |   | Refinería I                                         |                                        | <b>PROCESS-L2</b>                                                    | 601                            |  | L1                      | 601L1001                                             |                                         | 2 DONE                                                                                   | 13/04/2023                            |                        |
| 221                                                                    | ---                                                                                                    |                                                                     | 601-PROCESS-L2             |   | Refinería I                                         |                                        | PROCESS-L2                                                           | 601                            |  | L2                      | 601L2001                                             |                                         | 2 DONE                                                                                   | 30/01/2022                            |                        |
| 222                                                                    | ---                                                                                                    |                                                                     | 601-PROCESS-L2             |   | Refinería I                                         |                                        | PROCESS-L2                                                           | 601                            |  | L2                      | 601L2002                                             |                                         | 200NE                                                                                    | 30/01/2022                            |                        |
| 223                                                                    | $\sim$                                                                                                    |                                                                     | 601-PROCESS-L2             |   | Refinería I                                         |                                        | PROCESS-L2                                                           | 601                            |  | L2                      | 601L2003                                             |                                         | 2DONE                                                                                    | 31/01/2022                            |                        |
| 224                                                                    | $\sim$                                                                                                    |                                                                     | 601-PROCESS-L2             |   | Refinería I                                         |                                        | PROCESS-L2                                                           | 601                            |  | L2                      | 601L2004                                             |                                         | 200NE                                                                                    | 31/01/2022                            |                        |
| 225                                                                    | 0101                                                                                                    |                                                                     | 601-PROCESS-L3             |   | Refinería I                                         |                                        | <b>PROCESS-L3</b>                                                    | 601                            |  | L3                      | 601L3001                                             |                                         | 2DONE                                                                                    | 09/10/2023                            |                        |
| 226                                                                    | 0102                                                                                                    |                                                                     | 601-PROCESS-L3             |   | Refinería I                                         |                                        | PROCESS-L3                                                           | 601                            |  | L3                      | 601L3002                                             |                                         | 2 DONE                                                                                   | 09/10/2023                            |                        |
| 227                                                                    | 0103                                                                                                    |                                                                     | 601-PROCESS-L3             |   | Refinería I                                         |                                        | <b>PROCESS-L3</b>                                                    | 601                            |  | L3                      | 601L3003                                             |                                         | 2DONE                                                                                    | 09/10/2023                            |                        |
| 228                                                                    | 0104                                                                                                    |                                                                     | 601-PROCESS-L3             |   | Refinería I                                         |                                        | <b>PROCESS-L3</b>                                                    | 601                            |  | L3                      | 601L3004                                             |                                         | 2DONE                                                                                    | 09/10/2023                            |                        |
| 229                                                                    | 0105                                                                                                    |                                                                     | 601-PROCESS-L3             |   | Refinería I                                         |                                        | PROCESS-L3                                                           | 601                            |  | L3                      | 601L3005                                             |                                         | 2 DONE                                                                                   | 09/10/2023                            |                        |
| 230                                                                    | 0106                                                                                                    |                                                                     | 601-PROCESS-L3             |   | Refinería I                                         |                                        | PROCESS-L3                                                           | 601                            |  | L3                      | 601L3006                                             |                                         | 2DONE                                                                                    | 09/10/2023                            |                        |
| 231                                                                    | 0107                                                                                                    |                                                                     | 601-PROCESS-L3             |   | Refinería I                                         |                                        | PROCESS-L3                                                           | 601                            |  | L3                      | 601L3007                                             |                                         | 2 DONE                                                                                   | 09/10/2023                            |                        |
| 232                                                                    | 0108                                                                                                    |                                                                     | 601-PROCESS-L3             |   | Refinería I                                         |                                        | <b>PROCESS-L3</b>                                                    | 601                            |  | L3                      | 601L3008                                             |                                         | 2DONE                                                                                    | 10/10/2023                            |                        |
| 233                                                                    | 0109                                                                                                    |                                                                     | 601-PROCESS-L3             |   | Refinería I                                         |                                        | PROCESS-L3                                                           | 601                            |  | L3                      | 601L3009                                             |                                         | 2DONE                                                                                    | 10/10/2023                            |                        |
| 234                                                                    | 10110                                                                                                    |                                                                     | 601-PROCESS-L3             |   | Refinería I                                         |                                        | PROCESS-L3                                                           | 601                            |  | L3                      | 601L3010                                             |                                         | 2 DONE                                                                                   | 10/10/2023                            |                        |
| 235                                                                    | 0111                                                                                                    |                                                                     | 601-PROCESS-L3             |   | Refinería I                                         |                                        | <b>PROCESS-L3</b>                                                    | 601                            |  | L3                      | 601L3011                                             |                                         | 2 DONE                                                                                   | 11/10/2023                            |                        |
| 236                                                                    | 0112                                                                                                    |                                                                     | 601-PROCESS-L3             |   | Refinería I                                         |                                        | PROCESS-L3                                                           | 601                            |  | L3                      | 601L3012                                             |                                         | 2 DONE                                                                                   | 11/10/2023                            |                        |
|                                                                        | 237 0113                                                                                                    |                                                                     | 601-PROCESS-L3             |   | Refinería I                                         |                                        | <b>PROCESS-L3</b>                                                    | 601                            |  | L3                      | 601L3013                                             |                                         | 200NE                                                                                    | 11/10/2023                            |                        |
|                                                                        | 238 0114                                                                                                    |                                                                     | 601-PROCESS-L3             |   | Refinería I                                         |                                        | <b>PROCESS-L3</b>                                                    | 601                            |  | L3                      | 601L3014                                             |                                         | 2 DONE                                                                                   | 11/10/2023                            |                        |
|                                                                        | 239 0115                                                                                                    |                                                                     | 601-PROCESS-L3             |   | Refinería I                                         |                                        | PROCESS-L3                                                           | 601                            |  | LЗ                      | 601L3015                                             |                                         | 2 DONE                                                                                   | 11/10/2023                            |                        |
| 240                                                                    | 0116                                                                                                    |                                                                     | 601-PROCESS-L3             |   | Refinería I                                         |                                        | <b>PROCESS-L3</b>                                                    | 601                            |  | L3                      | 601L3016                                             |                                         | 2 DONE                                                                                   | 11/10/2023                            |                        |
| 241                                                                    | 0117                                                                                                    |                                                                     | 601-PROCESS-L3             |   | Refinería I                                         |                                        | PROCESS-L3                                                           | 601                            |  | L3                      | 601L3017                                             |                                         | 2 DONE                                                                                   | 12/10/2023                            |                        |
|                                                                        | 242 0118                                                                                                    |                                                                     | 601-PROCESS-L3             |   | Refinería I                                         |                                        | <b>PROCESS-L3</b>                                                    | 601                            |  | L3                      | 601L3018                                             |                                         | 2 DONE                                                                                   | 12/10/2023                            |                        |
|                                                                        | 243 0119                                                                                                    |                                                                     | 601-PROCESS-L3             |   | Refinería I                                         |                                        | <b>PROCESS-L3</b>                                                    | 601                            |  | L3                      | 601L3019                                             |                                         | 2DONE                                                                                    | 12/10/2023                            |                        |
|                                                                        | 244 0120                                                                                                    |                                                                     | 601-PROCESS-L3             |   | Refinería I                                         |                                        | PROCESS-L3                                                           | 601                            |  | LЗ                      | 601L3020                                             |                                         | 200NE                                                                                    | 12/10/2023                            |                        |
| 245                                                                    | 0121                                                                                                    |                                                                     | 601-PROCESS-L3             |   | Refinería I                                         |                                        | PROCESS-L3                                                           | 601                            |  | L3                      | 601L3021                                             |                                         | 2 DONE                                                                                   | 12/10/2023                            |                        |
|                                                                        | 246 0122                                                                                                    |                                                                     | 601-PROCESS-L3             |   | Refinería I                                         |                                        | PROCESS-L3                                                           | 601                            |  | L3                      | 601L3022                                             |                                         | 2 DONE                                                                                   | 12/10/2023                            |                        |

**Figura 32: Imágenes estado pantallas Excel - listado de señales**

En las siguiente imagenes se muestran el listados de shapes que se utilizaron según el acuerdo entre Honeywell y Repsol. Este acuerdo respeta la filosofía ASM y está explicitado en el documento "Conceptos Generales HMI RPP Destilación-Rev0.pdf"

A continuación se pueden observar algunos de las shapes utilizadas, y como ejemplo se utiliza una de las pantallas de la unidad 601 para observar su uso.

| Repsol_HPM_RegCntlValve_isa_v_oi_04       | Normal<br>presentation:<br>Medus: | OP, Tagname<br>Faceplate PV |      |
|-------------------------------------------|-----------------------------------|-----------------------------|------|
| Repsol_HPM_RegCntlValveSR_isa_h_oi_<br>02 | Normal<br>presentation:<br>Menus: | OP, Lagnams<br>Faceplate PV | 100% |
| Repsol_HPM_RegCntlValveSR_isa_v_oi_<br>02 | Normal<br>presentation:<br>Menus: | OP, Lagnams<br>Faceplate PV |      |
| Repsol_HPM_RegCntlValveSR_isa_v_oi_<br>04 | Normal<br>presentation:<br>Menus: | OP, Lagname<br>Faceplate PV |      |

**Figura 33: Shapes estándar a utilizar**

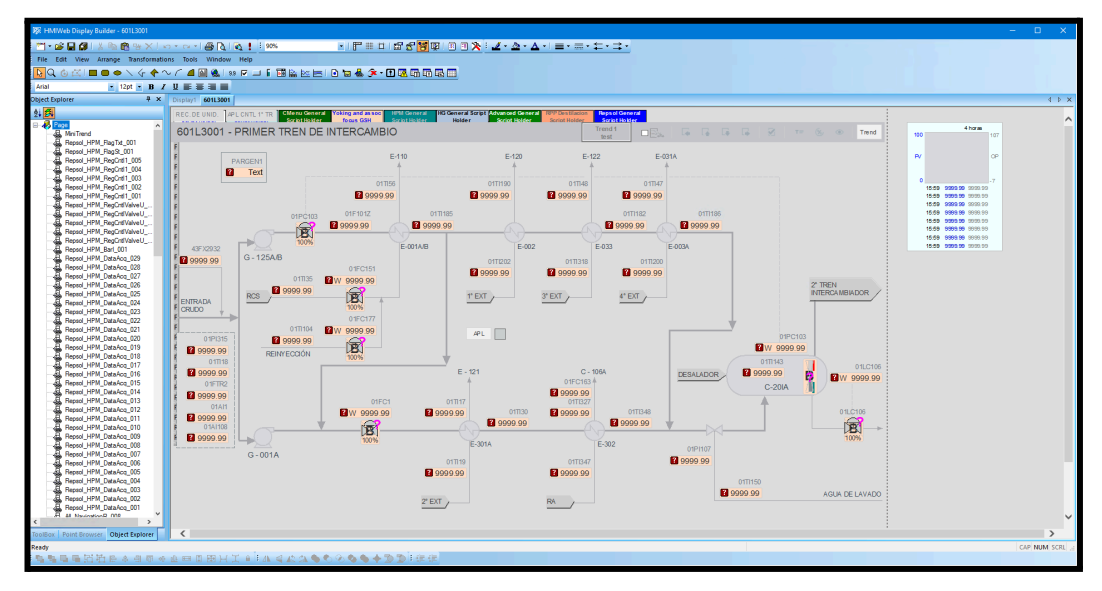

**Figura 34: Pantallas en edición y shapes tageadas con tags de la unidad 601**

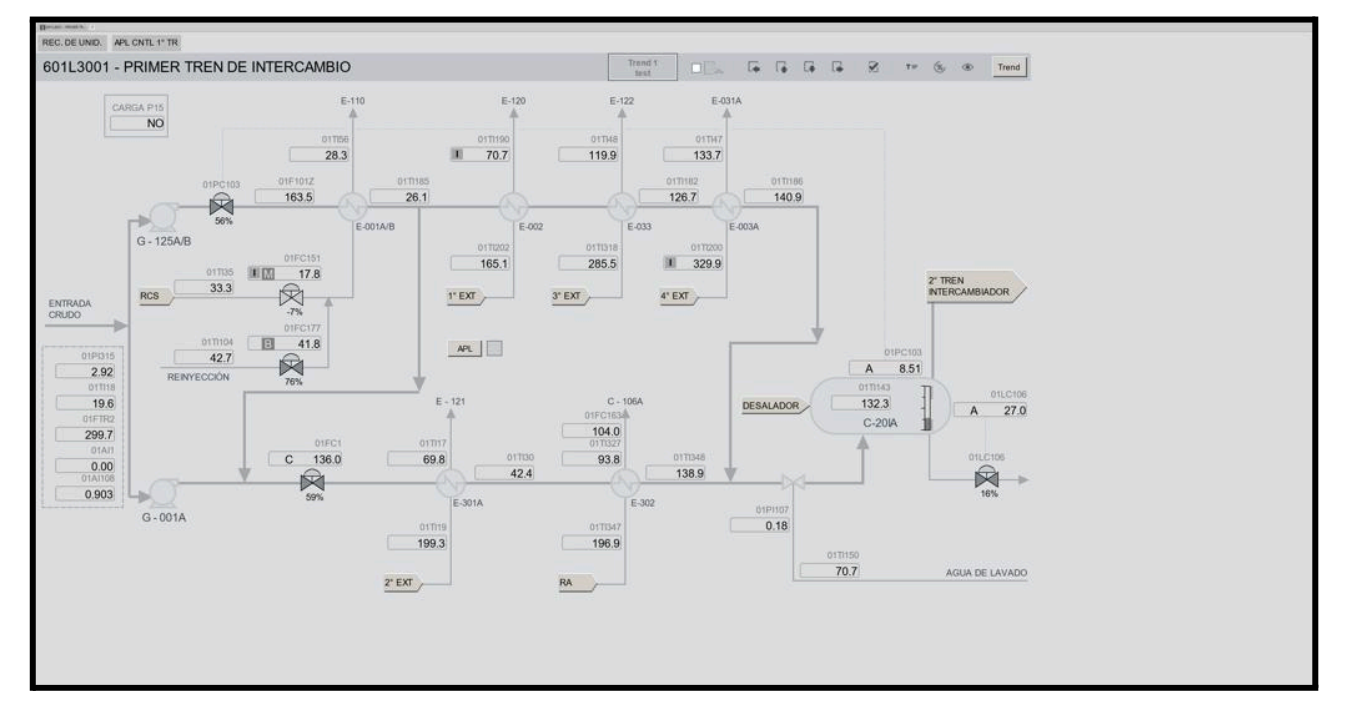

**Figura 35: Capturas imágenes U -601**

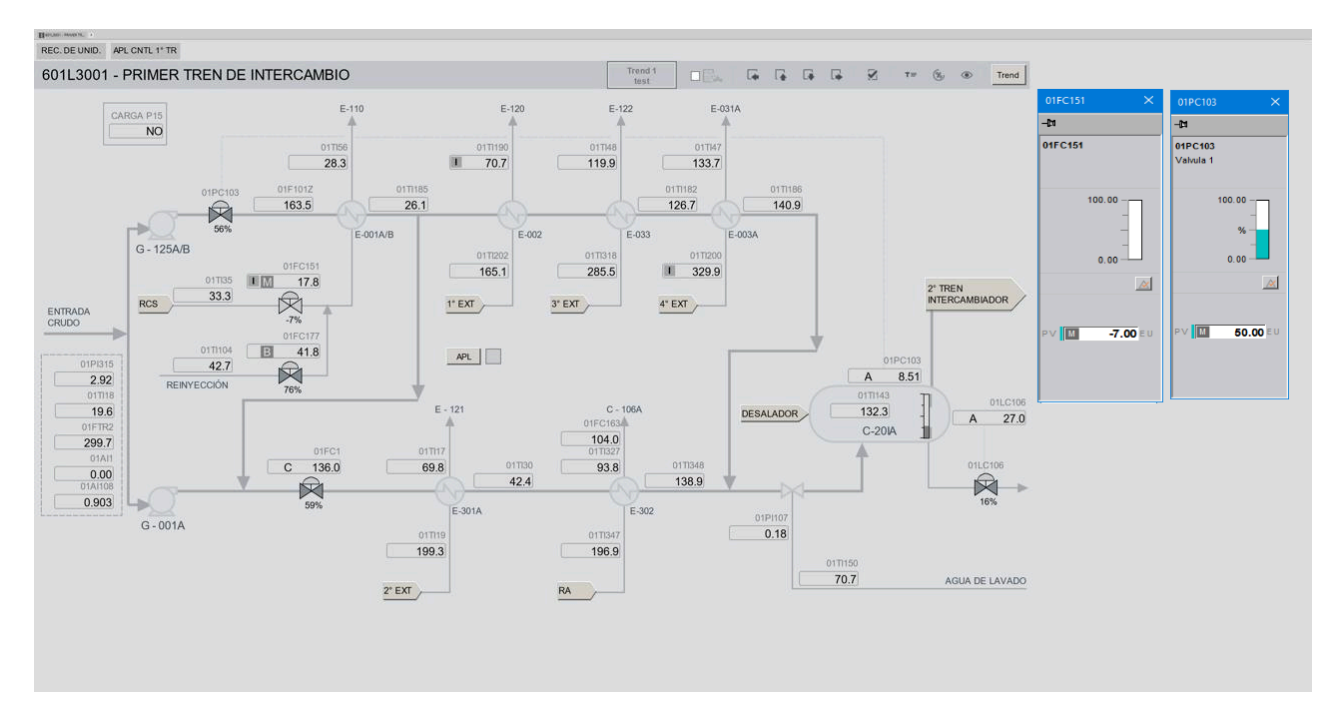

**Figura 36: Capturas imágenes U -601 - Controlando válvulas**

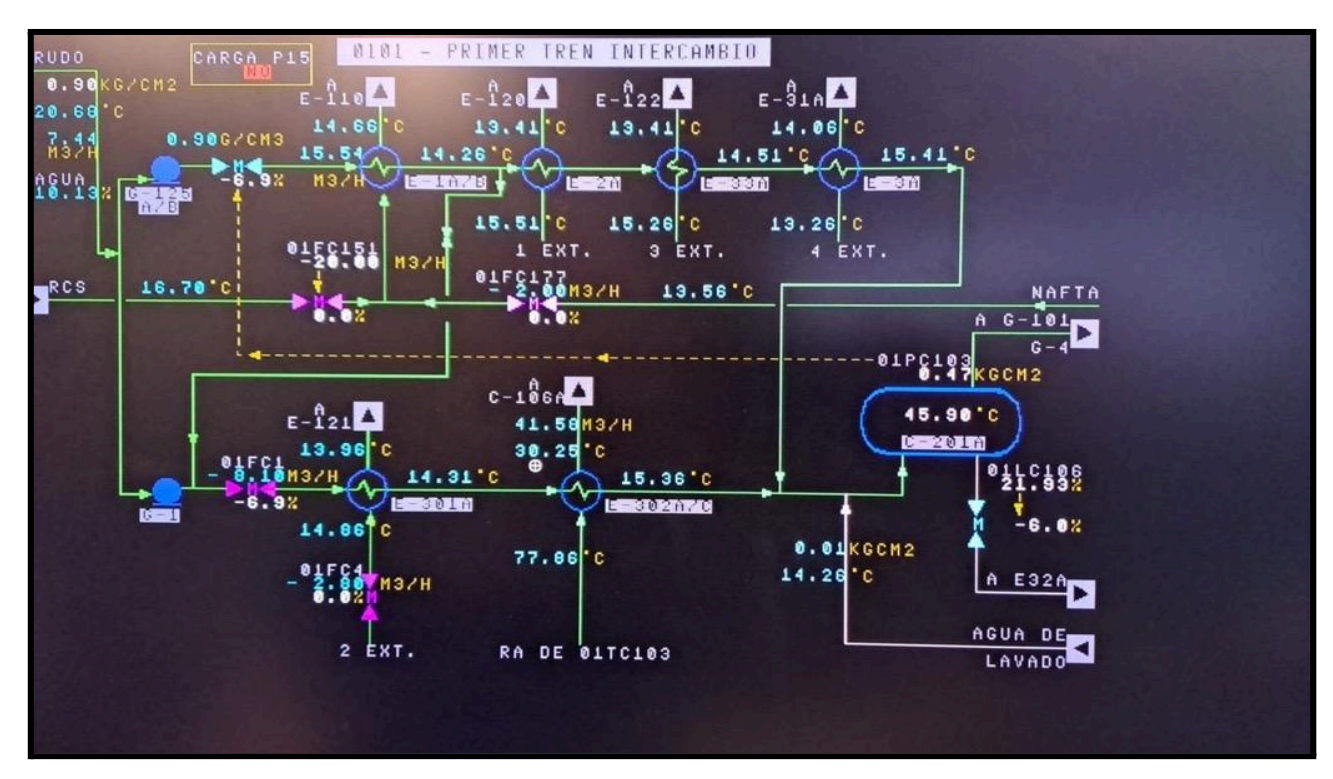

**Figura 37: Capturas imágenes U -601 en Nativa**

El proceso que se realiza en la pantalla 601L3001 es el inicio para la producción de la destilación del crudo (petróleo). La carga ingresa a las bombas para ser acondicionada, una vez ingresado el crudo, los intercambiadores de calor calientan el crudo previamente, para luego llegar a los hornos donde se termina de calentar. El calor proveniente de estos intercambiadores es conseguido por medio de los gases que se liberan en las torres antes que se los quemen, y de esta manera se ahorra combustible en el proceso.

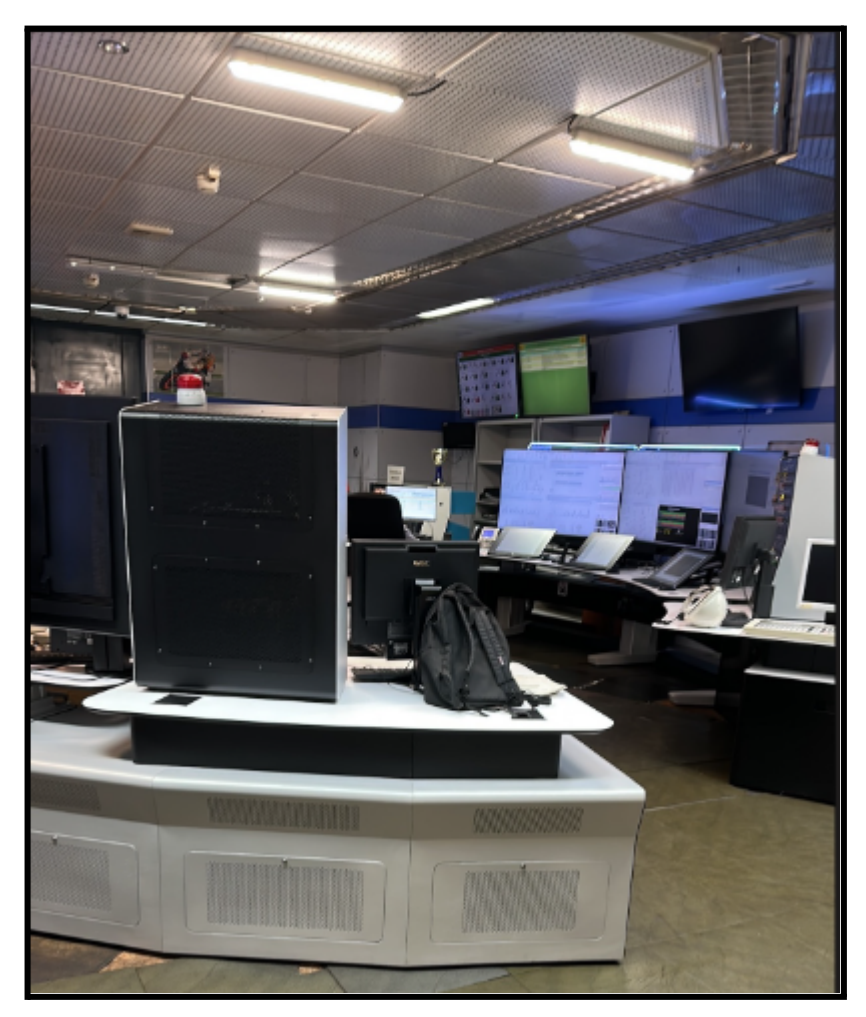

**Figura 35: Estaciones de trabajo Finalizadas Ref 1 Y Ref 2**

En *Figura 35* se observa el estado actual de las estaciones de trabajo; las dos que se observan al fondo con sus touch panel son de Refinería 1, que fue lo que se tuvo que diseñar. Cabe destacar que la foto está tomada de lejos porque no está permitido tomar fotos dentro del Área de los Panelistas.

En la *Figura 29* se observa los planos de Honeywell de los paneles de refinería 1 y de otros paneles que se encuentran a su lado llamados P15, de otro proceso.

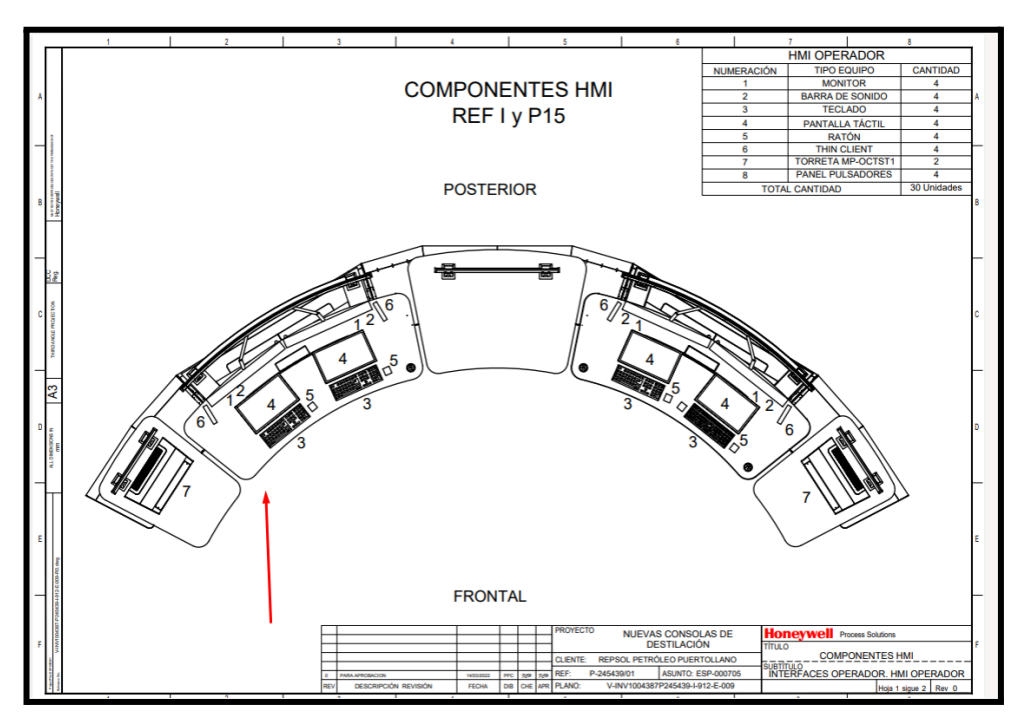

**Figura 36: Estaciones de trabajo Finalizadas Ref 1 Y P15 (otra estación)**

# <span id="page-35-0"></span>**Conclusiones**

La migración de nativa a HMI en Repsol Puertollano ha demostrado ser beneficioso en términos de mejora de la interfaz de usuario. La nueva HMI proporciona una experiencia más intuitiva y eficiente para los operadores, lo que puede resultar en una mayor productividad y reducción de errores.

Además, es importante destacar cómo se ha gestionado la transición en términos de capacitación y adaptación del personal. La formación efectiva y la comunicación clara son cruciales para garantizar que los operadores se adapten rápidamente a la nueva HMI y maximicen su eficacia, ya que hay muchos operadores que llevan más de 30 años trabajando con el sistema Nativa y el cambio les resultó laborioso.

Por esa razón, gracias a los operadores se obtuvo una realimentación que es esencial. Las opiniones y comentarios de los panelistas han proporcionado información valiosa sobre la efectividad de la migración, que ayudó a identificar áreas de mejora continua.

A nivel personal la realización de este proyecto me ha dejado muchos conocimientos y mejoras en cuestiones organizativas para tener en cuenta en futuros proyectos.

# <span id="page-36-0"></span>**Bibliografía y referencias bibliográficas**

- Simbología ANSI ISA 5.1 (Julio 2021). Lugar de publicación: [www.instrumcontrol.com](http://www.instrumcontrol.com). Qué es la Simbología ISA 5.1 [\(instrumcontrol.com\)](https://instrumcontrol.com/que-es-la-simbologia-isa-51/)
- Abnormal Situation Management (2024). Lugar de publicación: <https://process.honeywell.com/> . ASM Consortium [\(honeywell.com\)](https://process.honeywell.com/us/en/site/asm-consortium)
- Honeywell. (Febrero 2012). *HMIWEB Operator & Alarm Philosophy.* Ubicación: Honeywell.
- Honeywell. (Septiembre 2019). *HMIWeb Display Building Guide.* Ubicación: Honeywell.